# **Tutorial: Oculus Quest 2 mit Unity3D verbinden**

**Kategorien : [Virtual Reality](https://blog.r23.de/virtual-reality/)** 

Schlagwörter : [Unity 3D](https://blog.r23.de/tag/unity-3d/), [Virtual Reality,](https://blog.r23.de/tag/virtual-reality/) [Web VR](https://blog.r23.de/tag/web-vr/), [WebXR](https://blog.r23.de/tag/webxr/)

**Datum :** 14. Dezember 2020

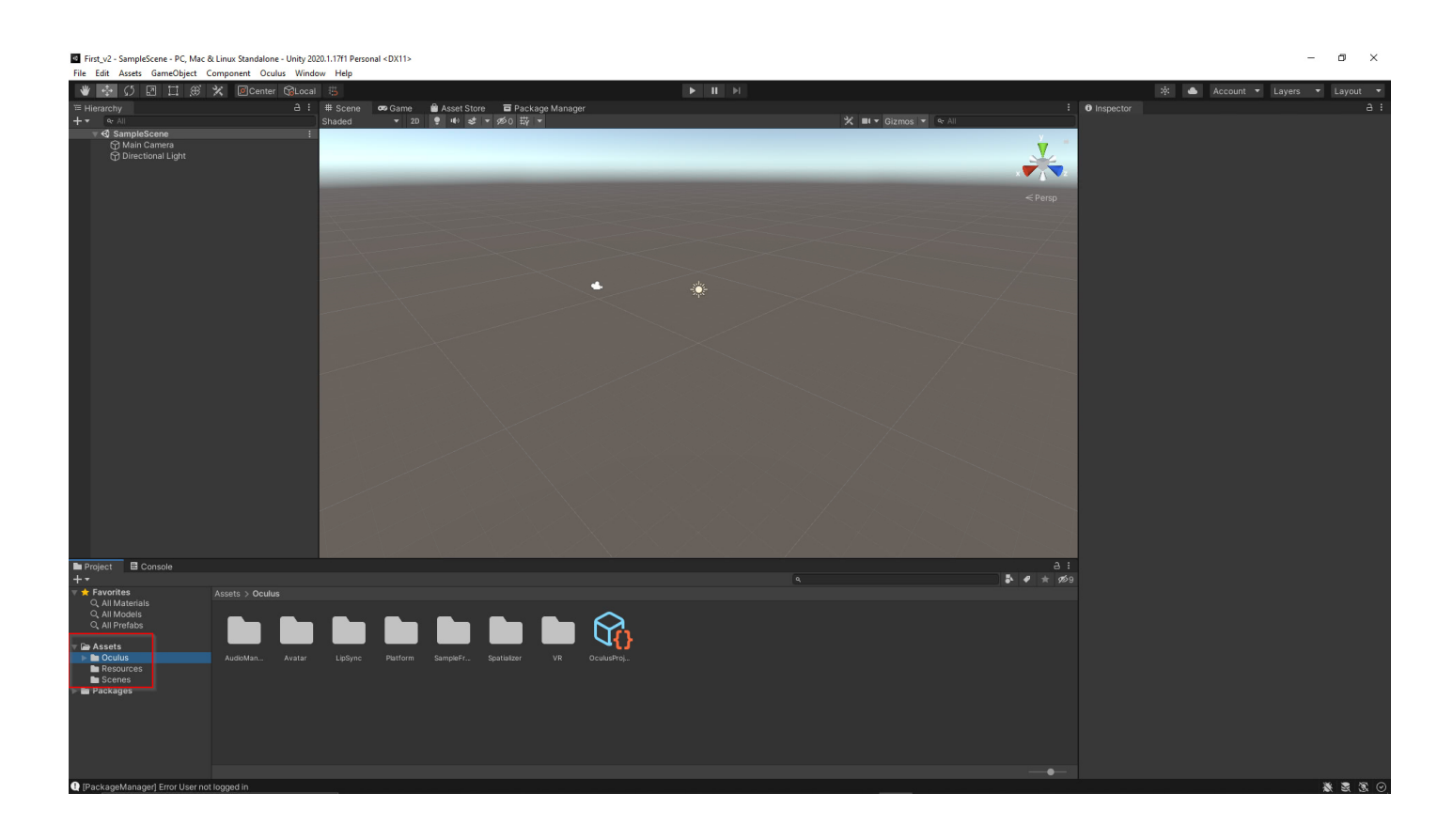

In diesem [Virtual Reality](https://blog.r23.de/virtual-reality/) Tutorial zeige ich Ihnen, wie das **Oculus Quest 2** mit **Unity3D** verbinden können

Dieser Artikel erfordert mehr Erfahrung im Umgang mit **Unity3D** und ist daher nur für fortgeschrittene Benutzer gedacht.

Dieses Tutorial ist als praktischer Leitfaden gedacht und behandelt keine theoretischen Hintergründe. Diese werden in einer Vielzahl von anderen Dokumenten im Internet behandelt.

Für die Richtigkeit der Inhalte dieses Tutorials gebe ich keinerlei Garantie. Der hier gezeigte Weg ist nicht der einzige um ein solches System aufzusetzen, es ist lediglich, der, den ich bevorzuge.

Um ein das Oculus Quest 2 nutzen zu können, ist ein Facebook-Account zwingend notwendig. In Deutschland ist das Oculus Quest 2 derzeit nicht bestellbar.

# **Was ist Unity3D?**

**Unity3D** ist eine Laufzeit- und Entwicklungsumgebung für interaktive 3D-Grafik-Anwendungen des Unternehmens Unity Technologies. Zielplattformen sind neben PCs auch Spielkonsolen, mobile Geräte und Webbrowser. Die Entwicklungsumgebung gibt es für Windows, Linux und macOS. In diesem r23 : Blog Tutorial verwende ich ein Windows System.

<https://unity.com/de>

#### **Unity3D für Oculus Quest 2 vorbereiten**

Unity Hub auf dem System starten und ein neues 3D Projekt anlegen.

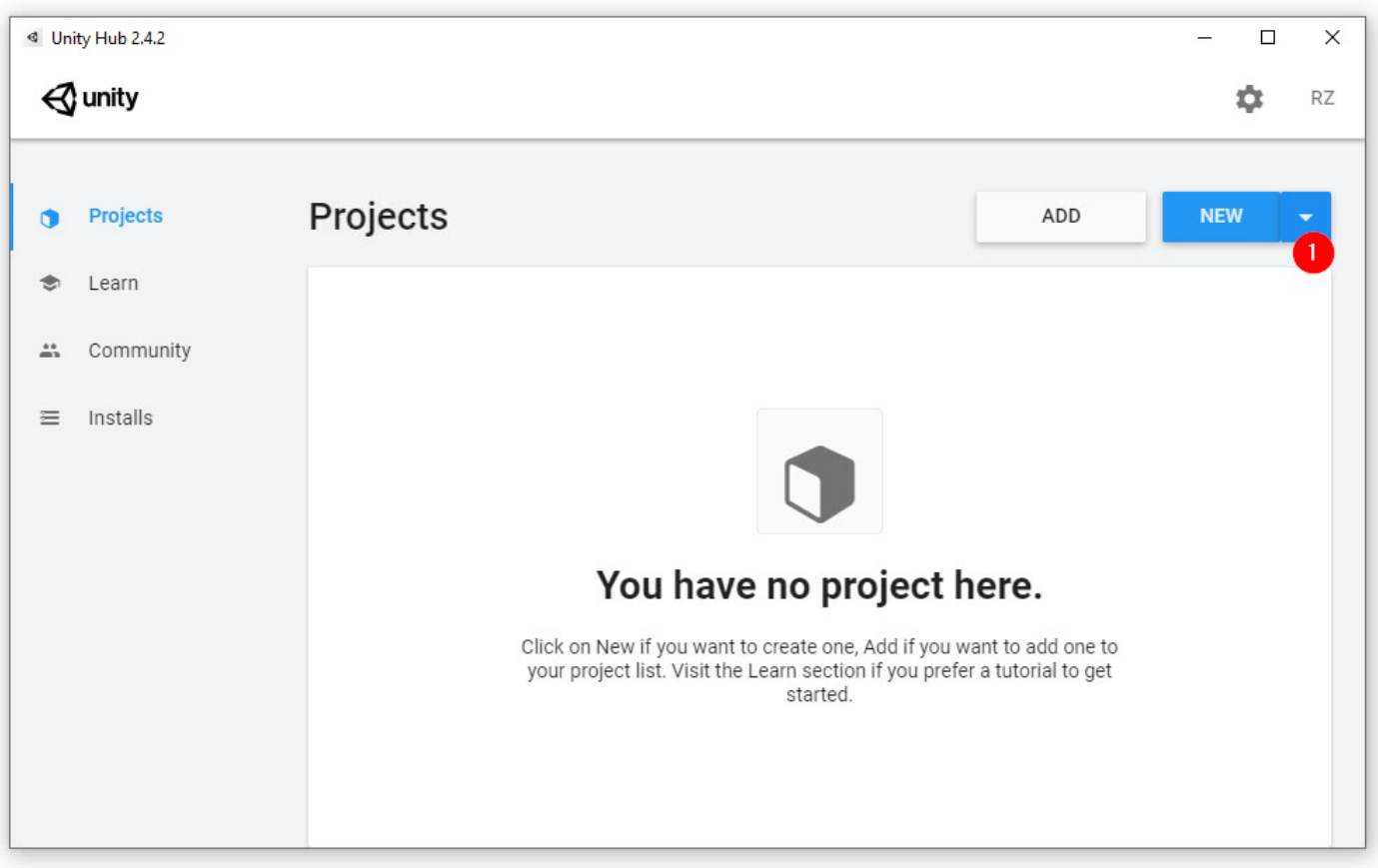

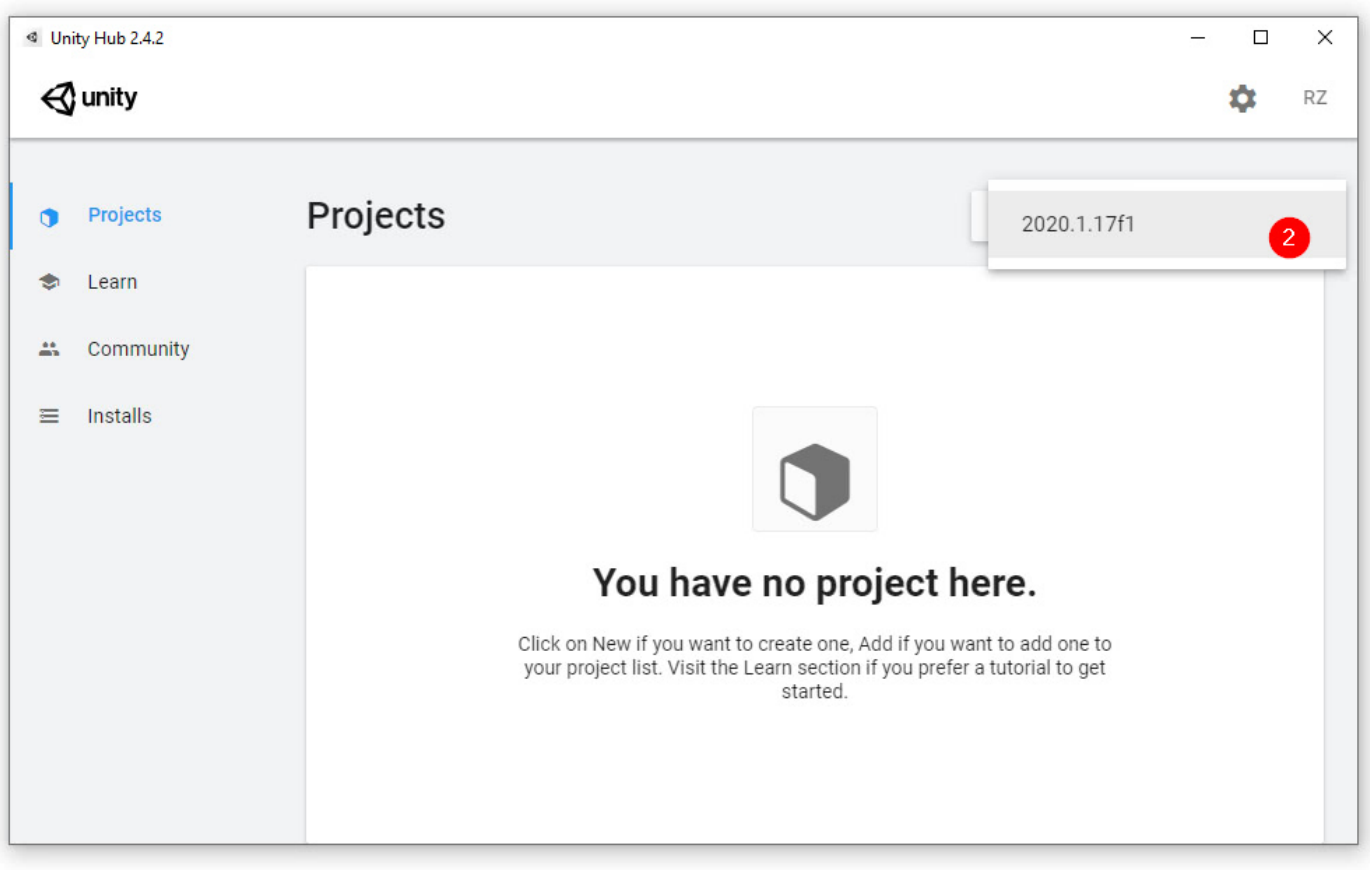

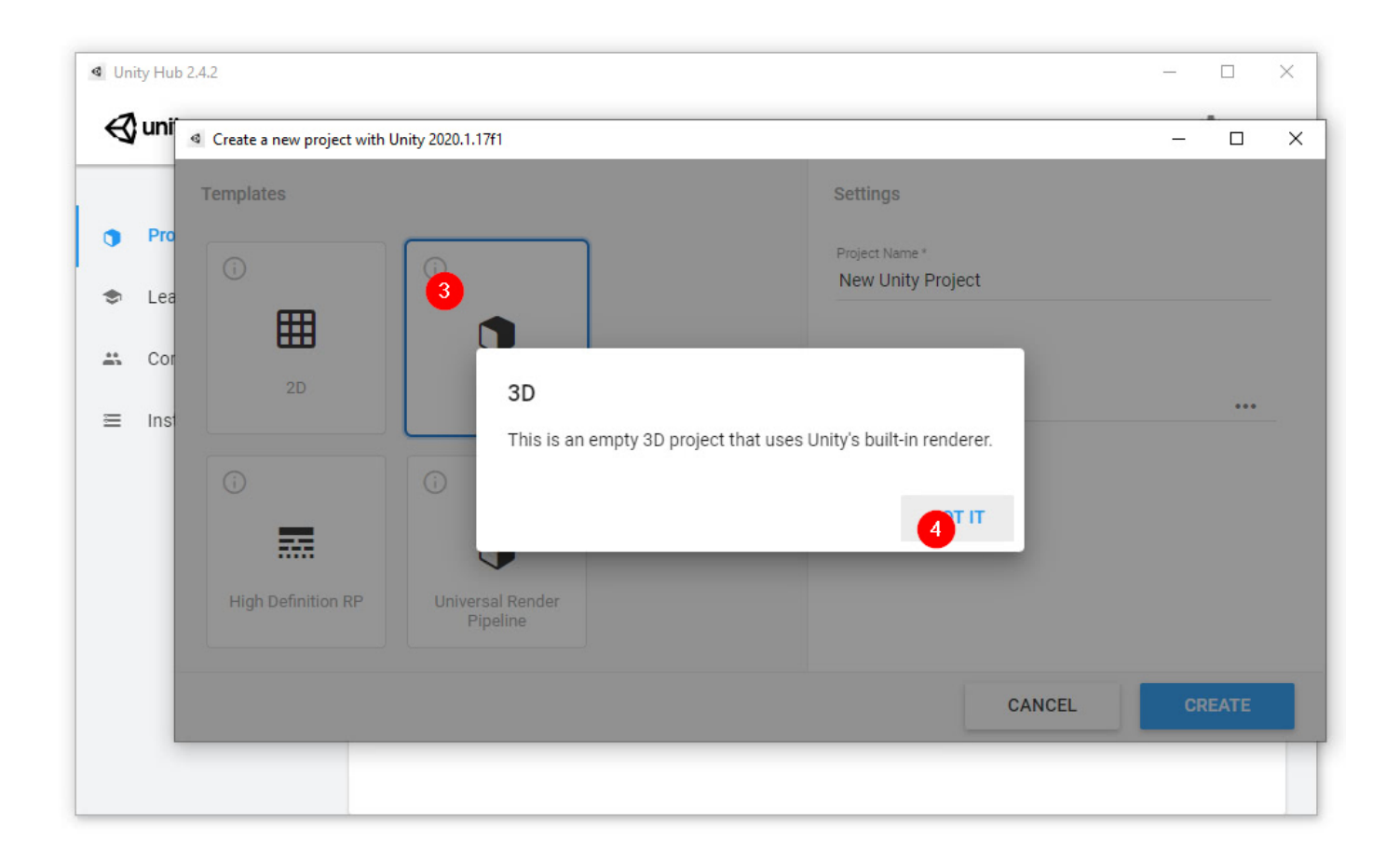

Für das Virtual Reality-Headset richten wir ein neues 3D Projekt ein.

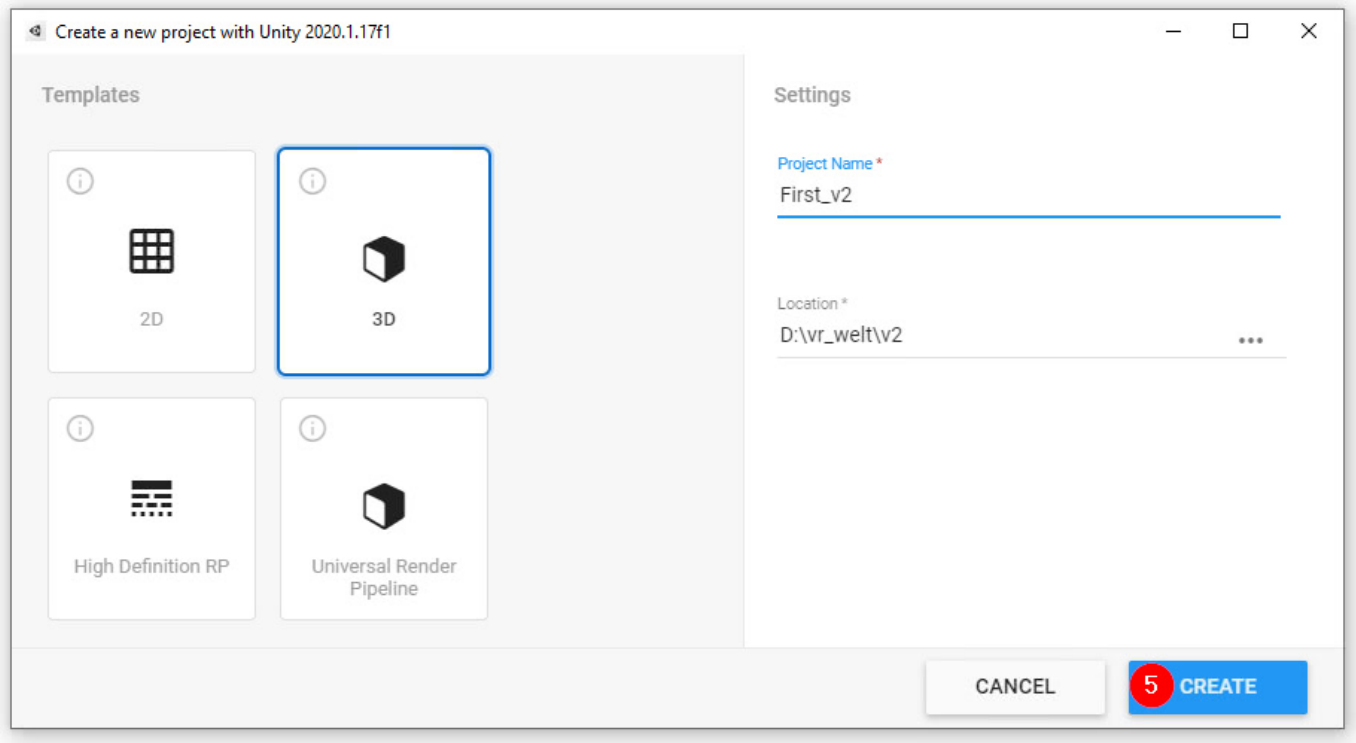

Nach dem Einrichten es neues 3D Projektes startet **Unity3D**

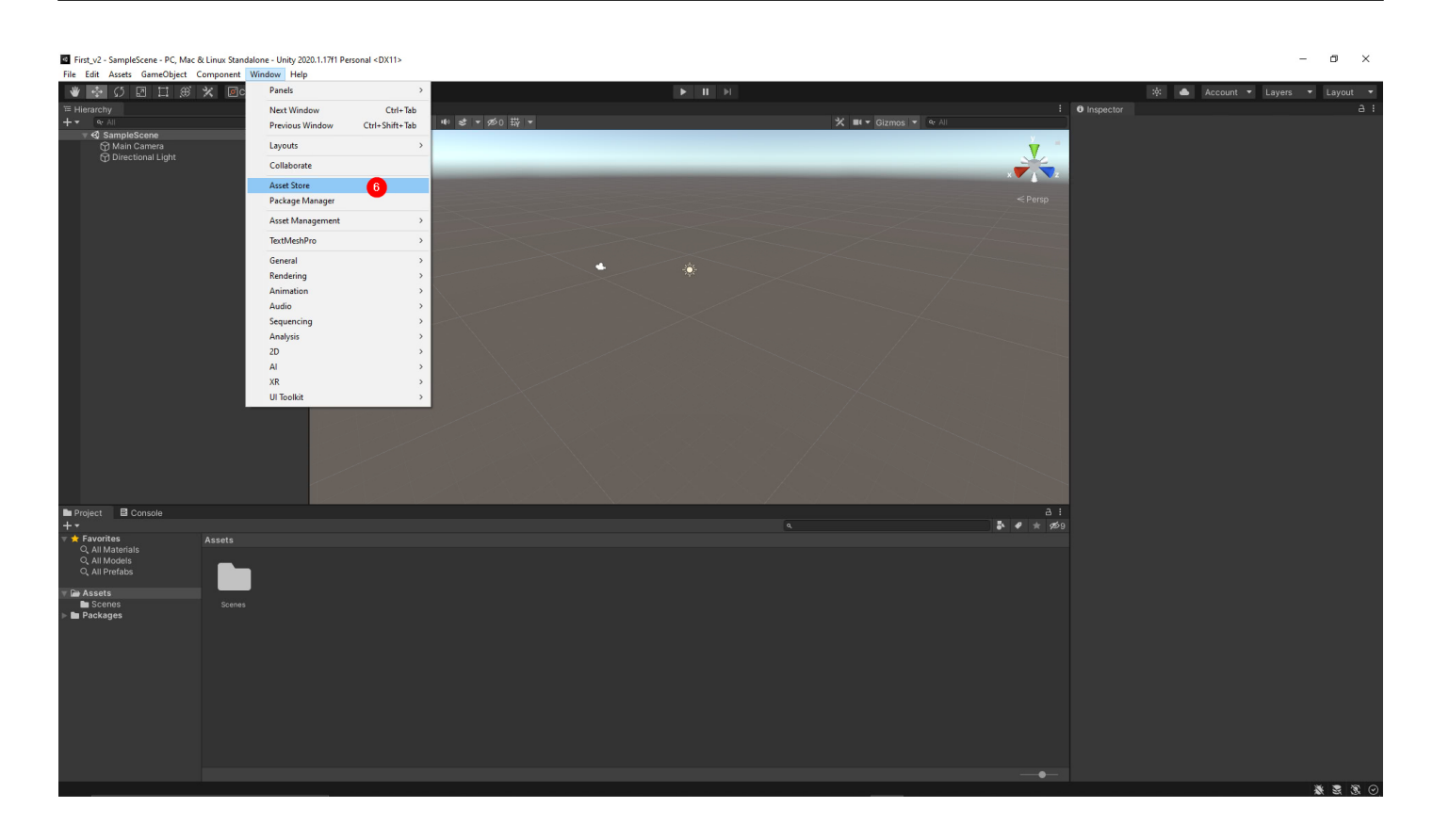

Unter Windows hier Asset Store gehen wir zur Unity3D Website.

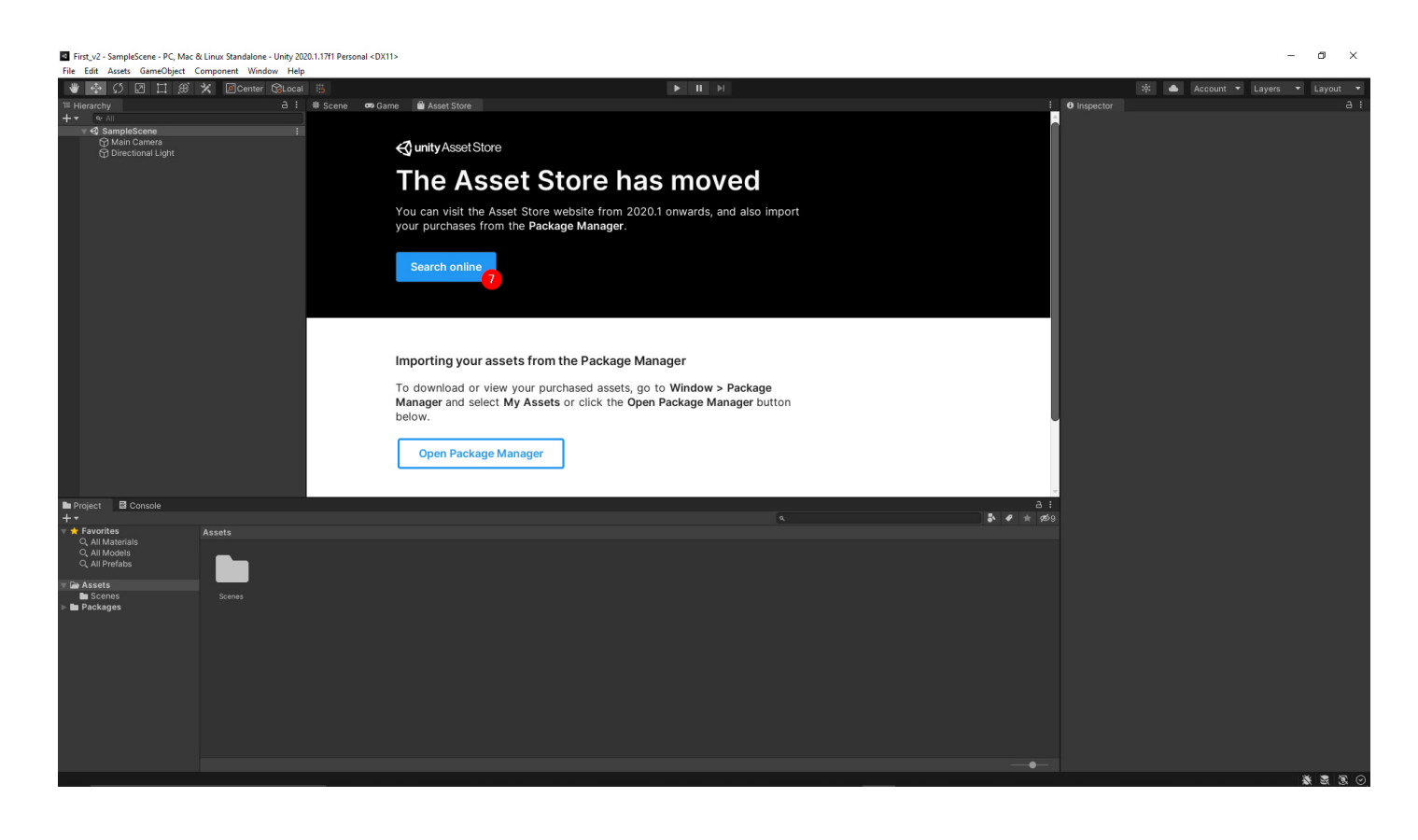

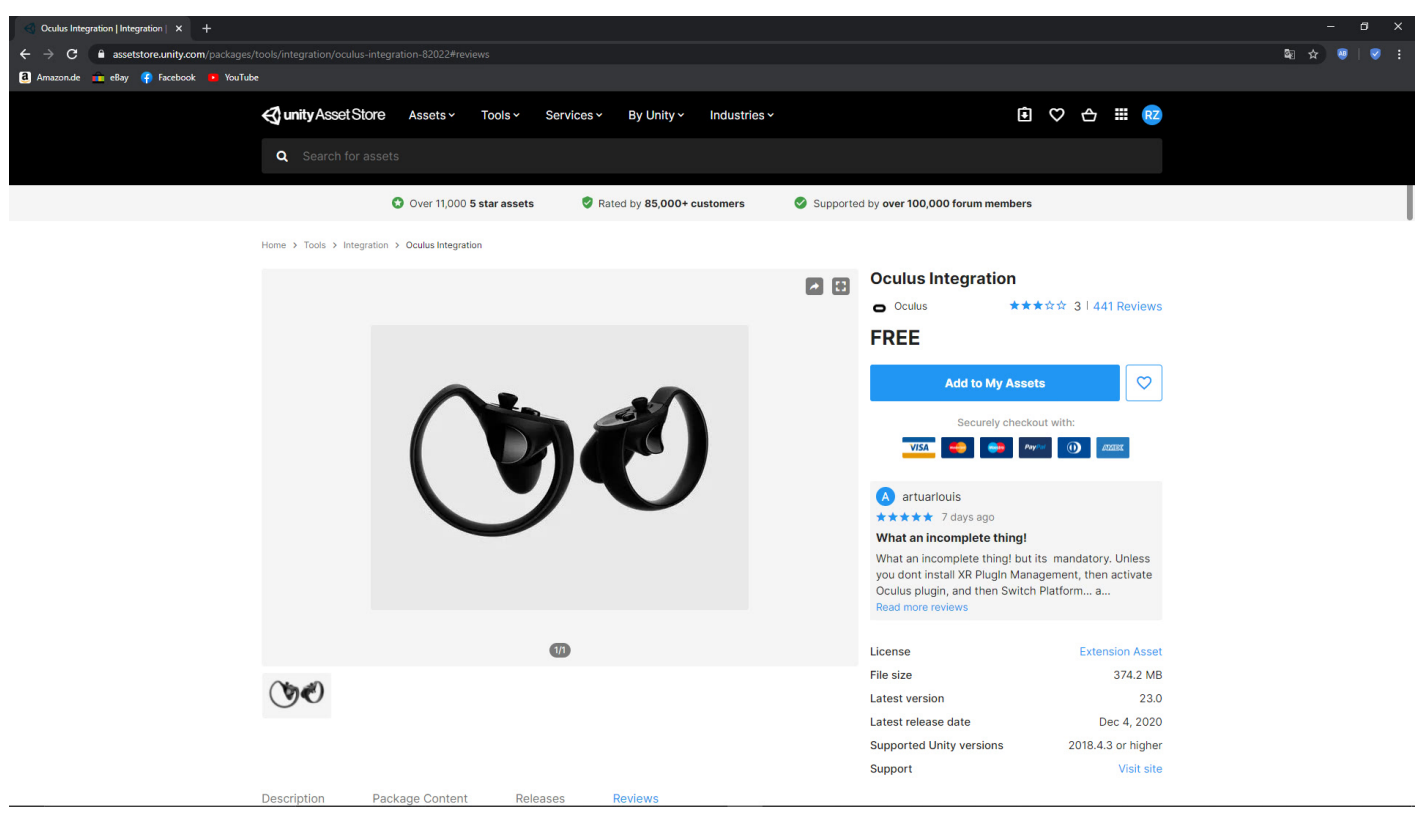

In dem Online-Shop suchen wir die kostenlose Erweiterung Oculus Integration.

### **Oculus-Integration für Unity - 20.1**

Unity bietet integrierte VR-Unterstützung für Oculus-Geräte. Das Oculus-Integrationspaket fügt Skripte, Prefabs, Beispiele und andere Ressourcen hinzu, um die eingebaute Unterstützung von Unity zu ergänzen.

Das Paket enthält eine Schnittstelle zur Steuerung der VR-Kamera, eine First-Person-Control, eine einheitliche Eingabe-API für Controller, Rendering-Funktionen, Debugging-Tools und mehr.

Wir wählen Oculus-Integration aus.

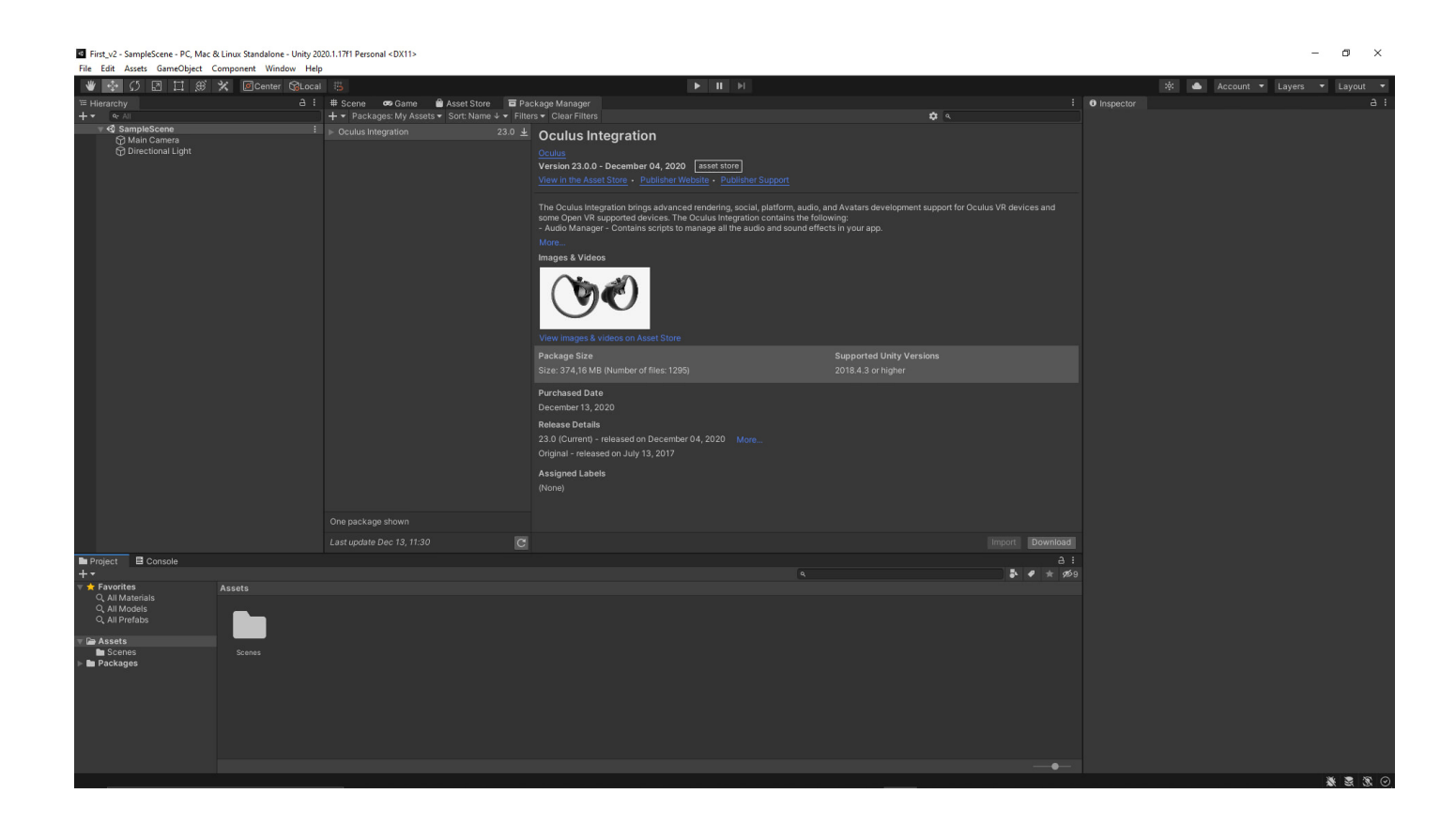

In Unity3D prüfen wir noch einmal die Richtigkeit und die Systemanforderungen und klicken auf Download von Oculus-Integration.

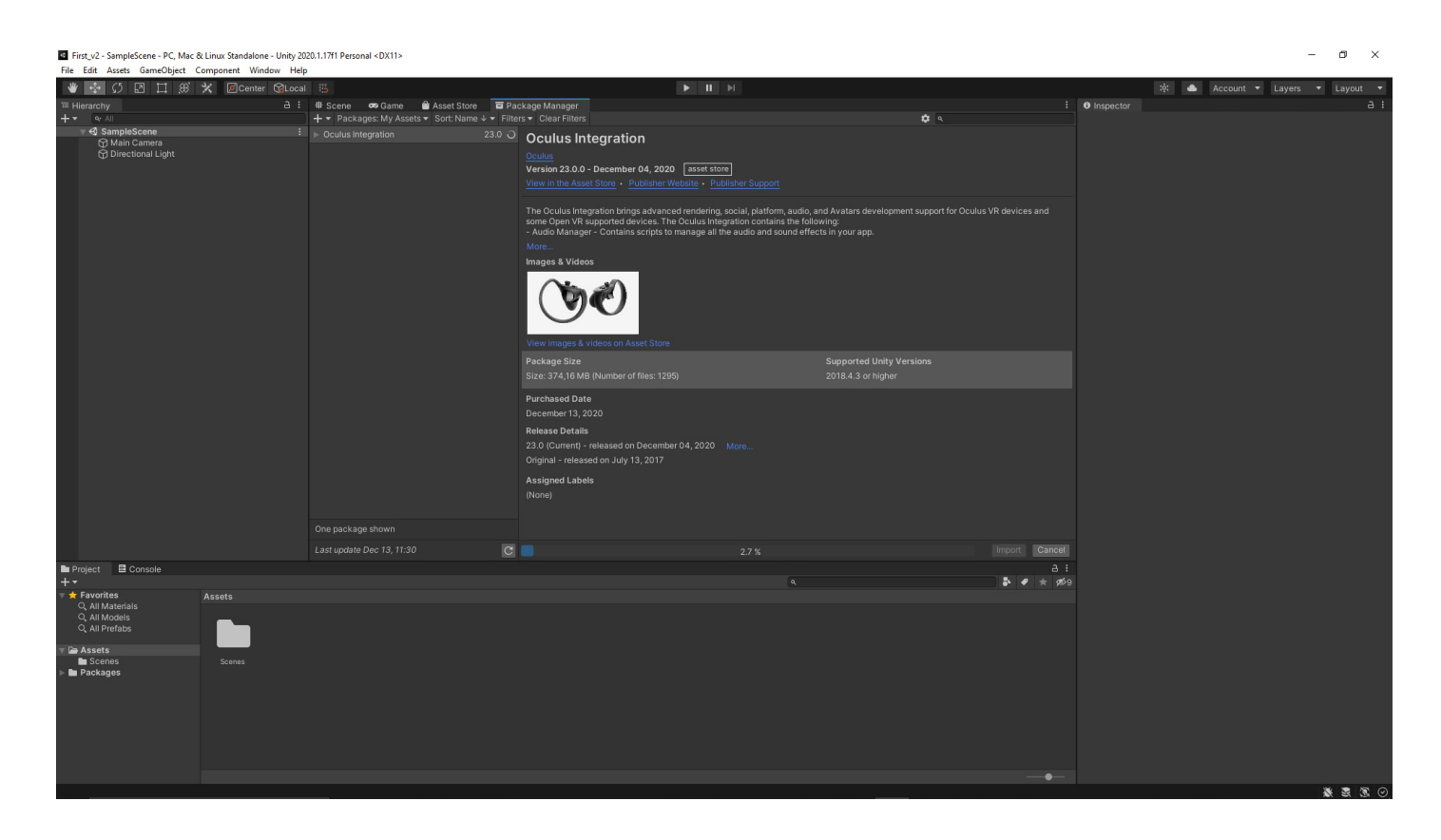

Nach dem Download erfolgt die Installation von Oculus-Integration.

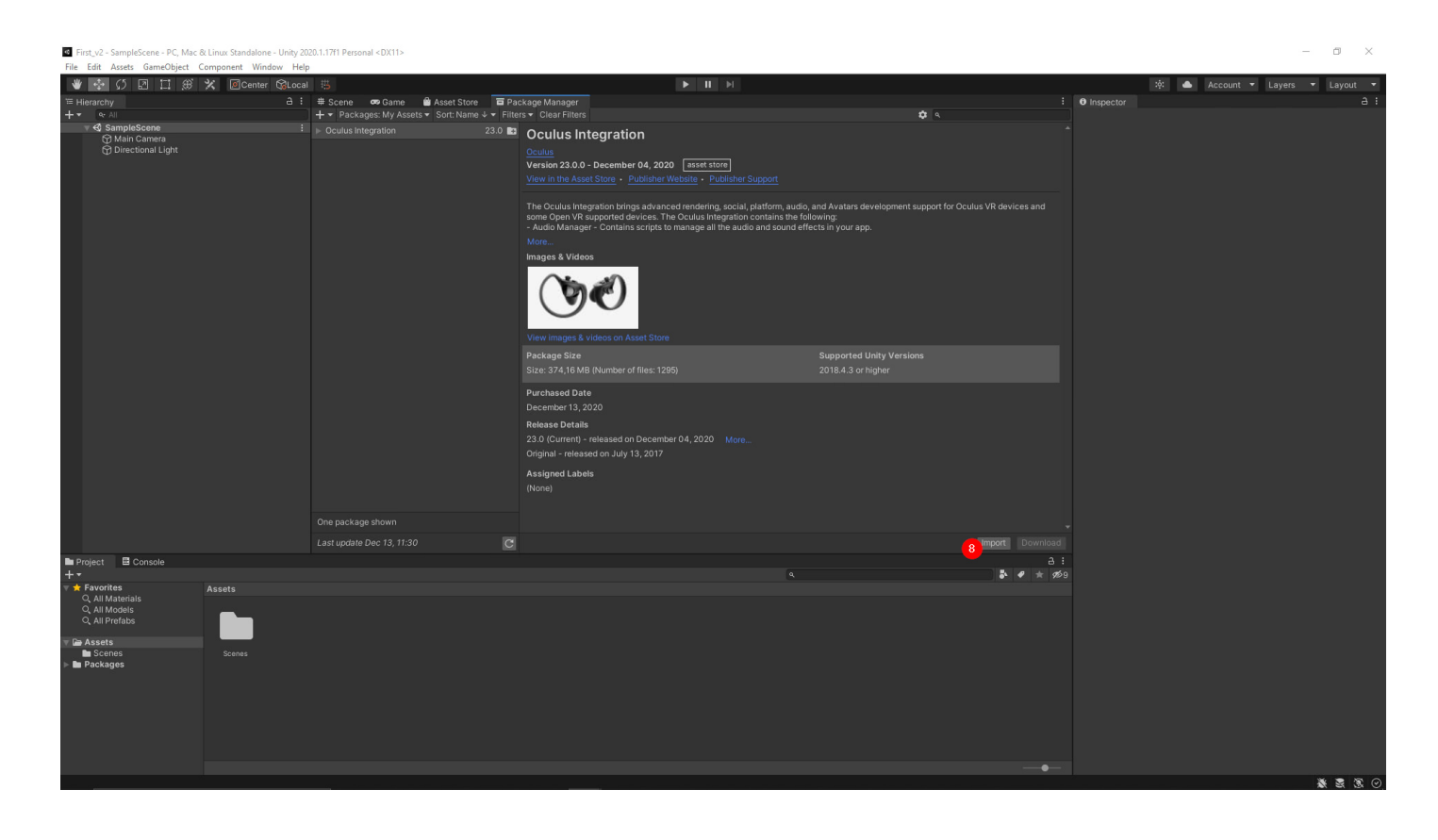

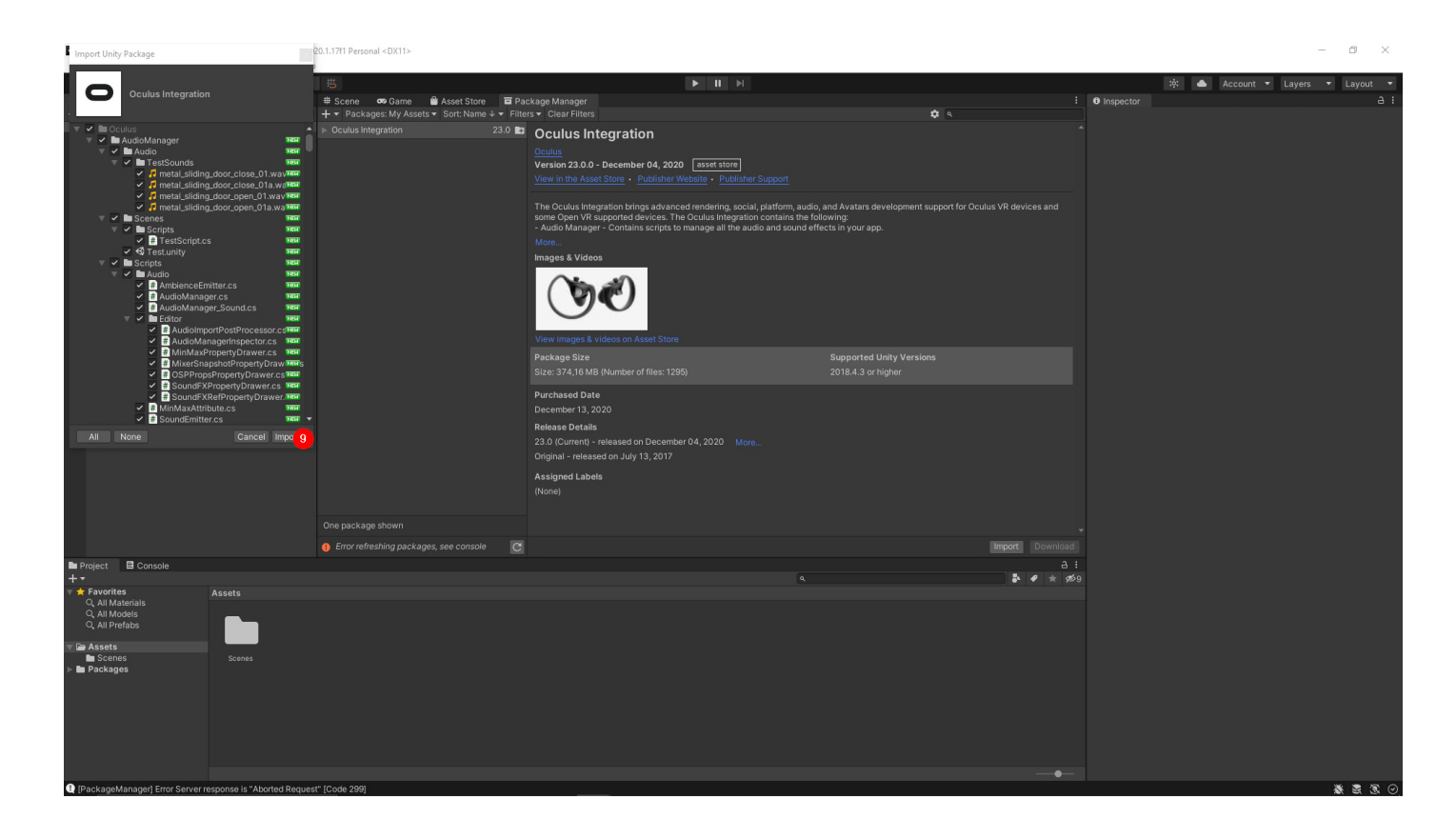

Nach der Installation prüfen wir das System auf Updates.

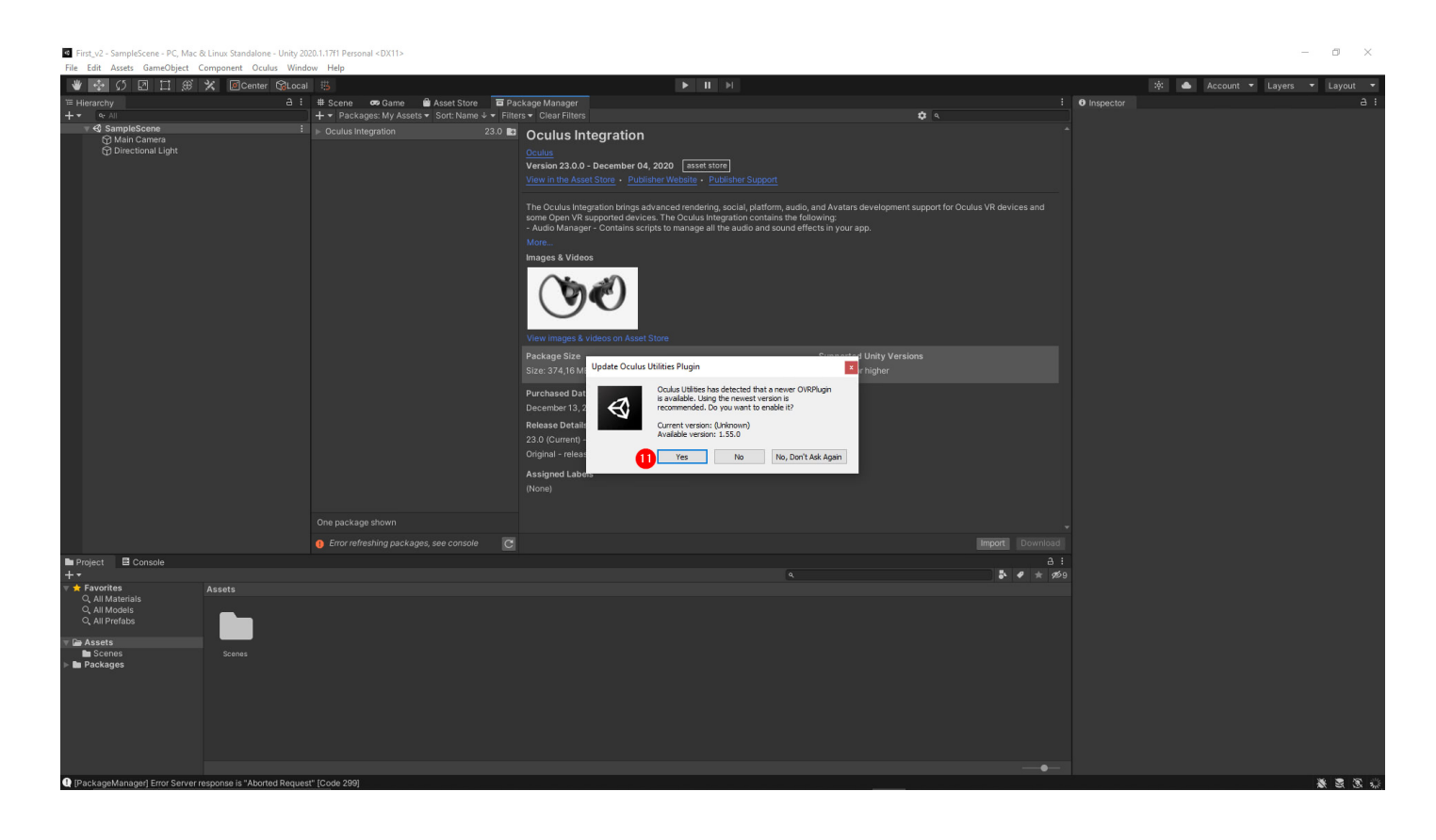

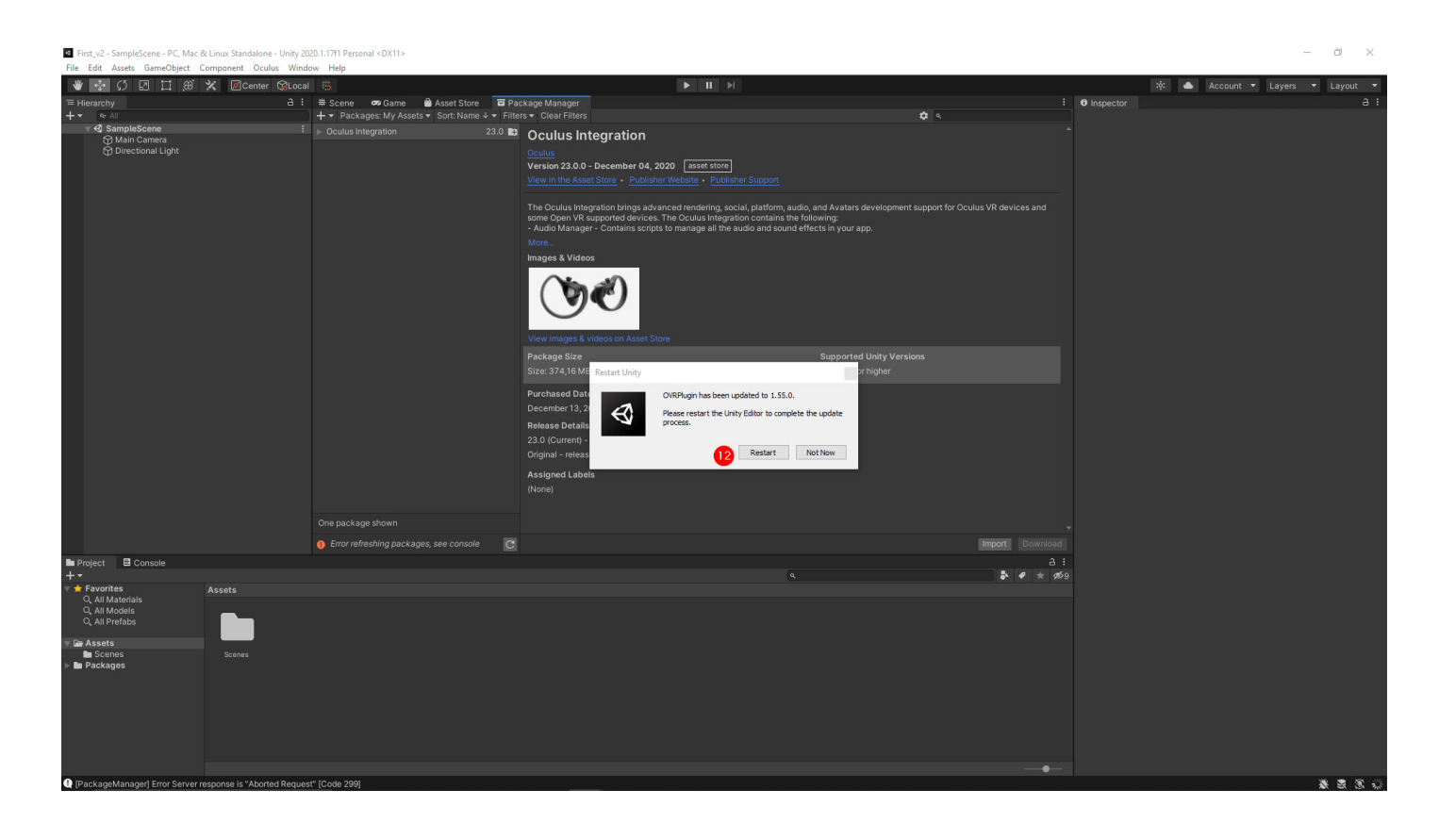

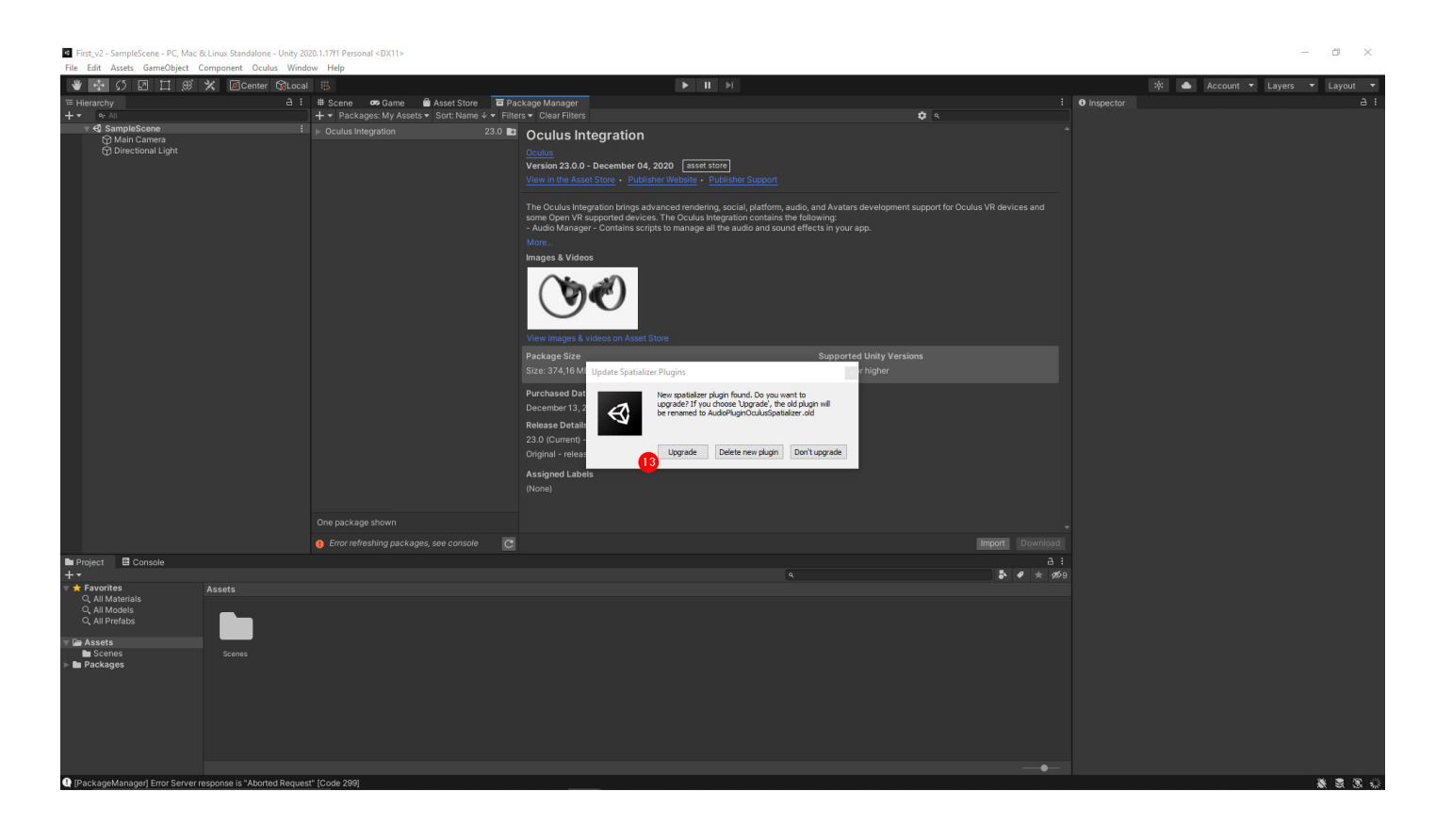

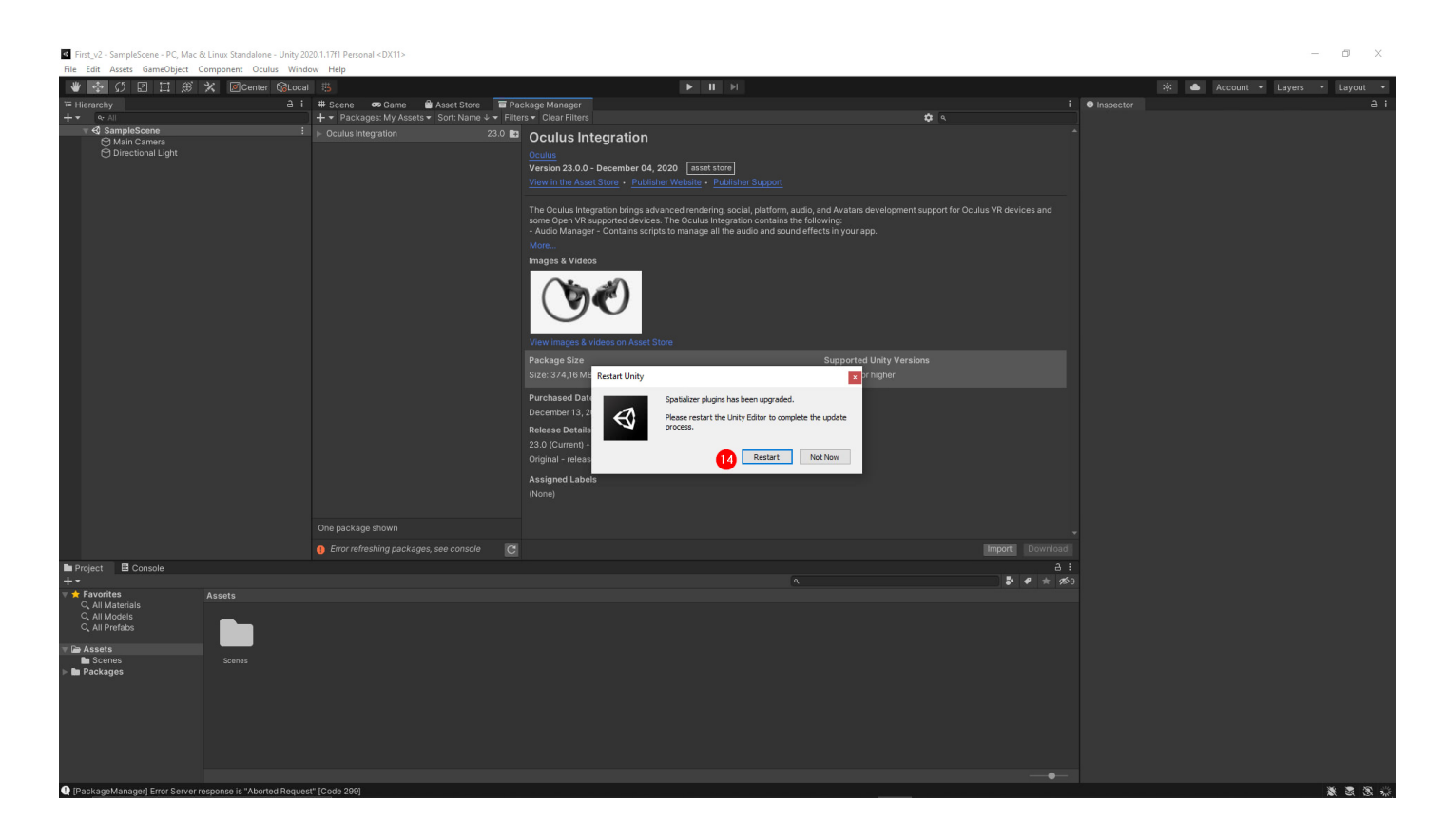

Das war schon alles! Ich hoffe, dass dieses Tutorial hilfreich für Sie ist.

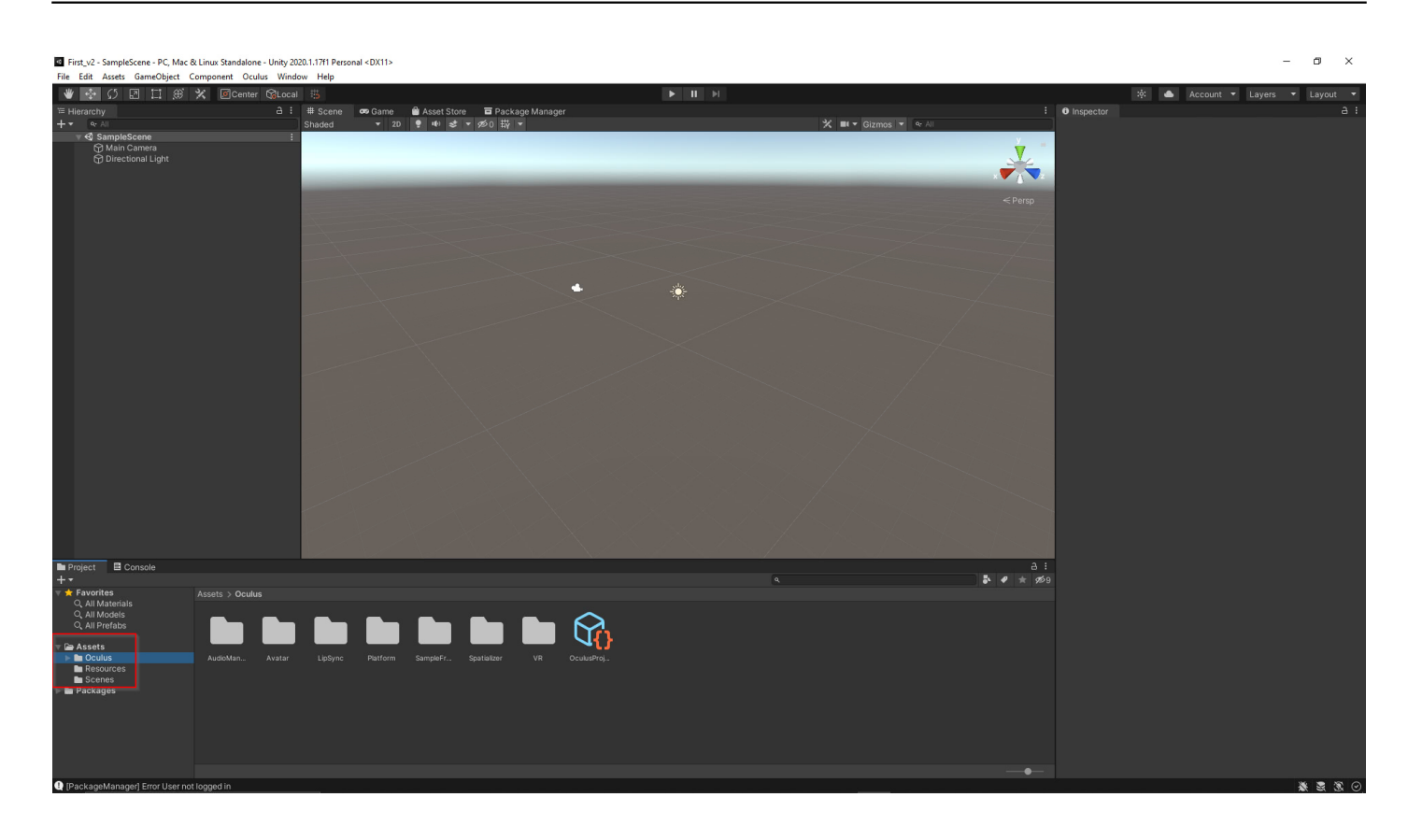

### **Oculus auf dem Smartphone starten**

#### **Virtual Reality, Augmented Reality und 3D-News : R23 - Hagen NRW**

Mit offenen Augen träumen https://blog.r23.de

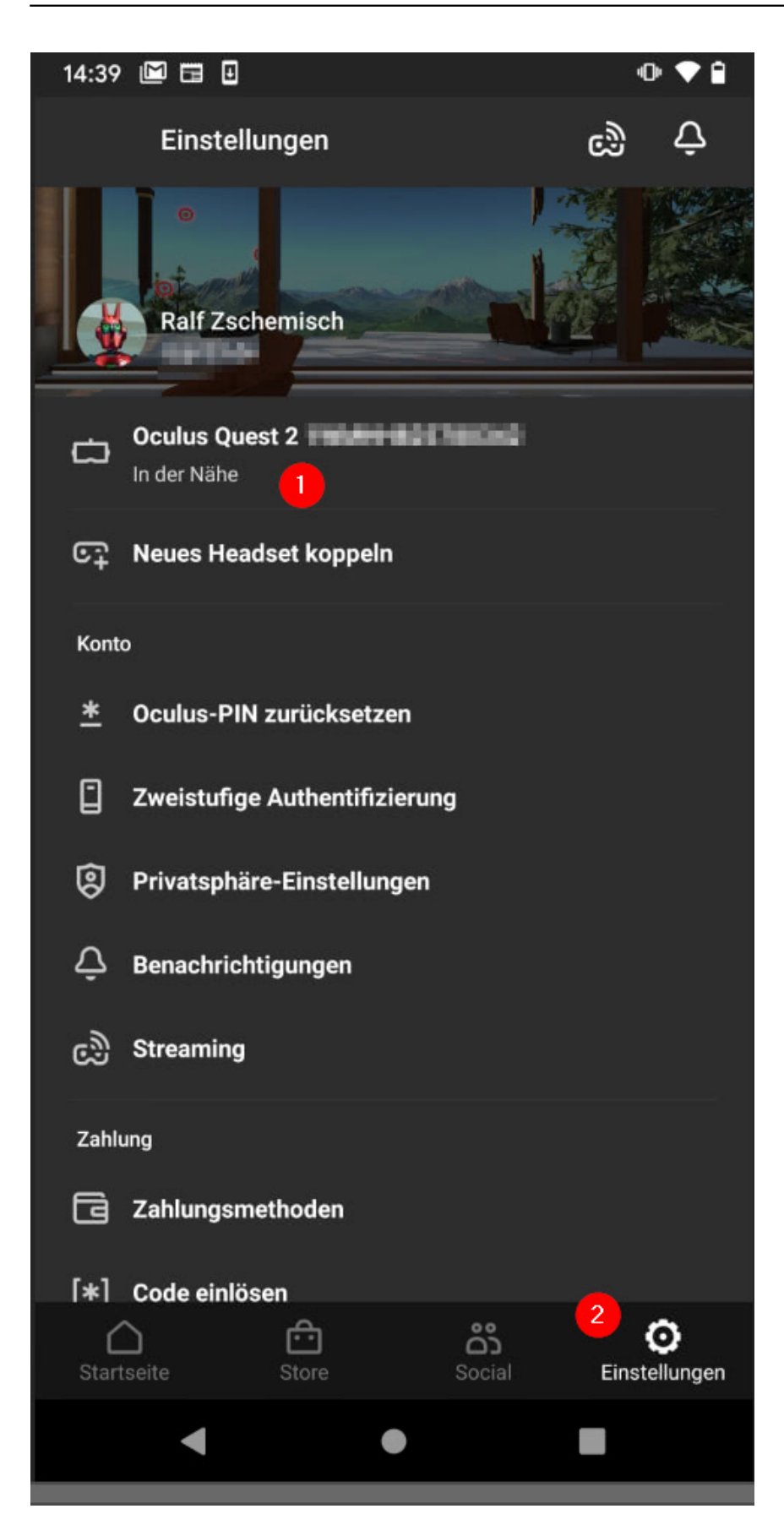

Eine Verbindung zur Oculus Quest 2 aufbauen. In den Einstellungen den Entwicklermodus aktivieren. Es ist ein Facebook-Entwickler-Account zwingend notwendig.

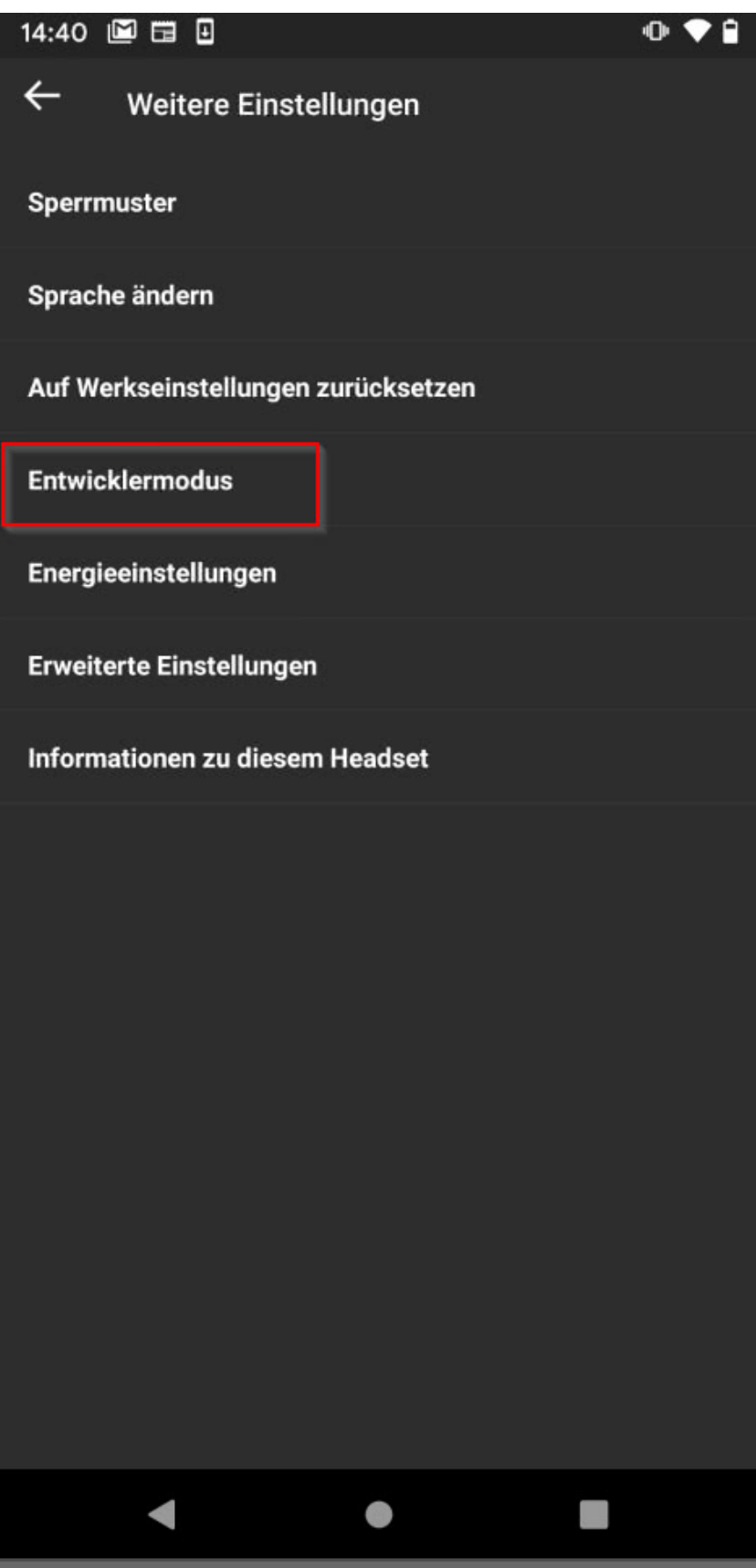

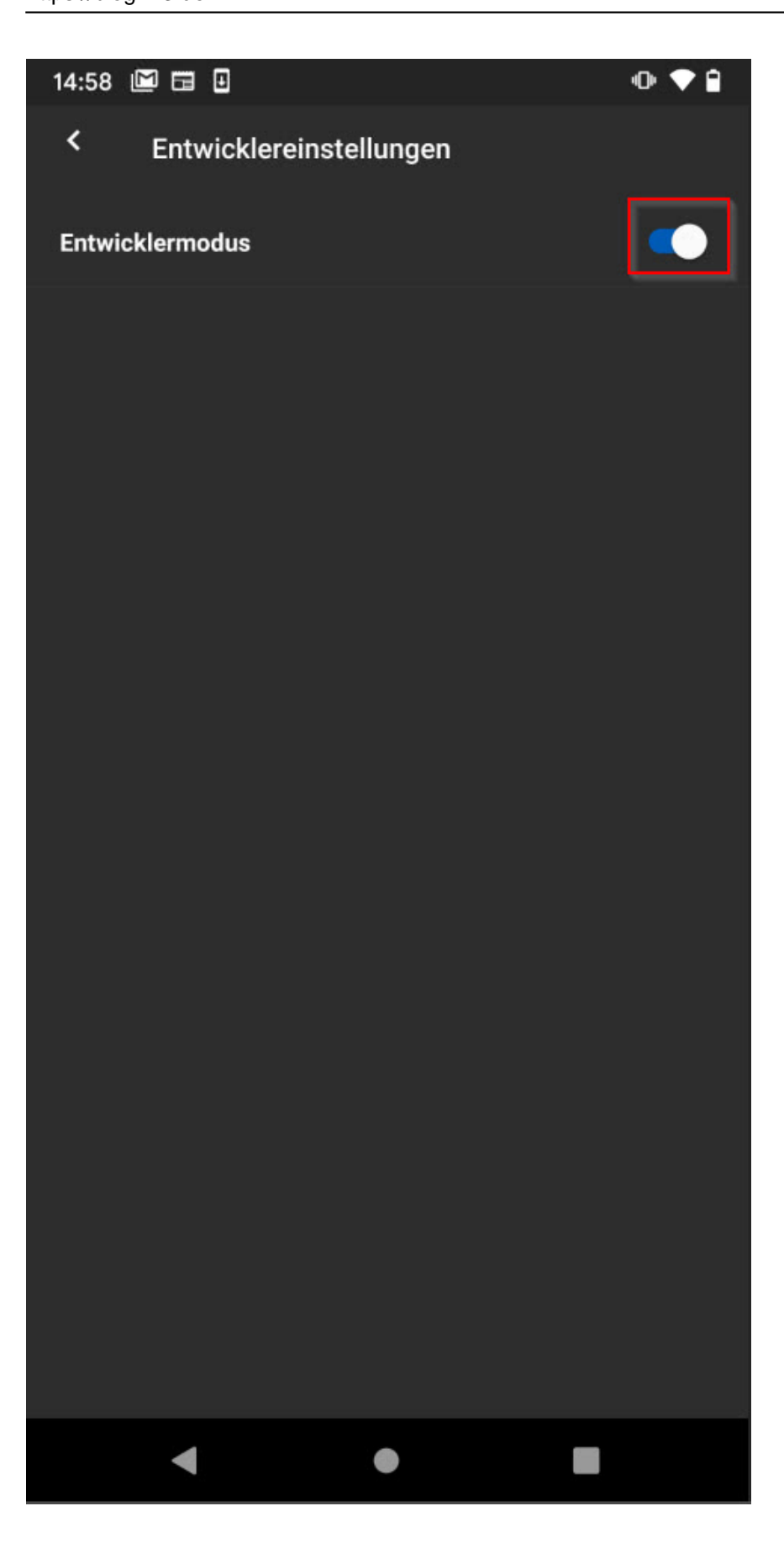

In **Unity** erstellen wir nun die Virtual Reality - App

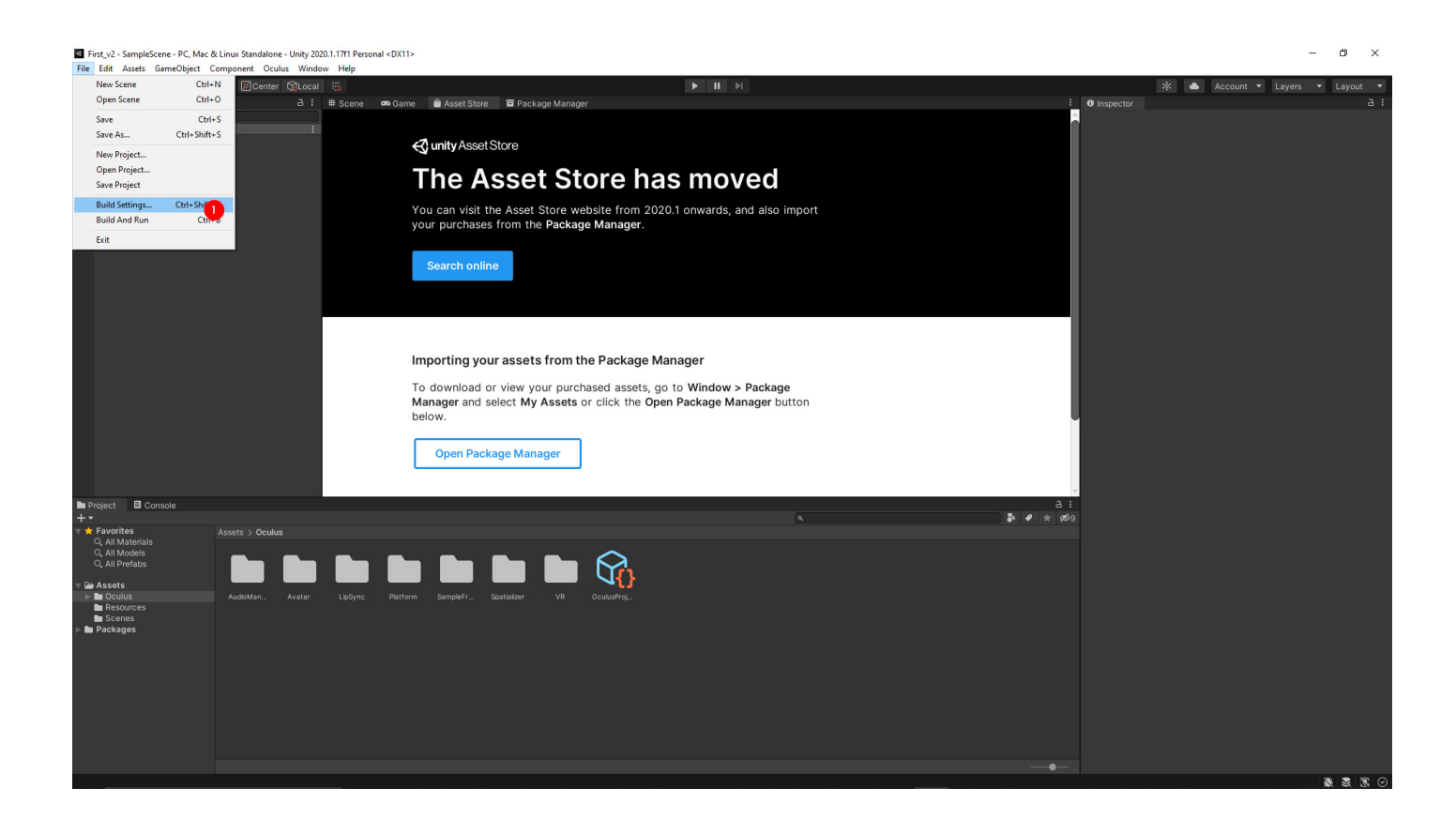

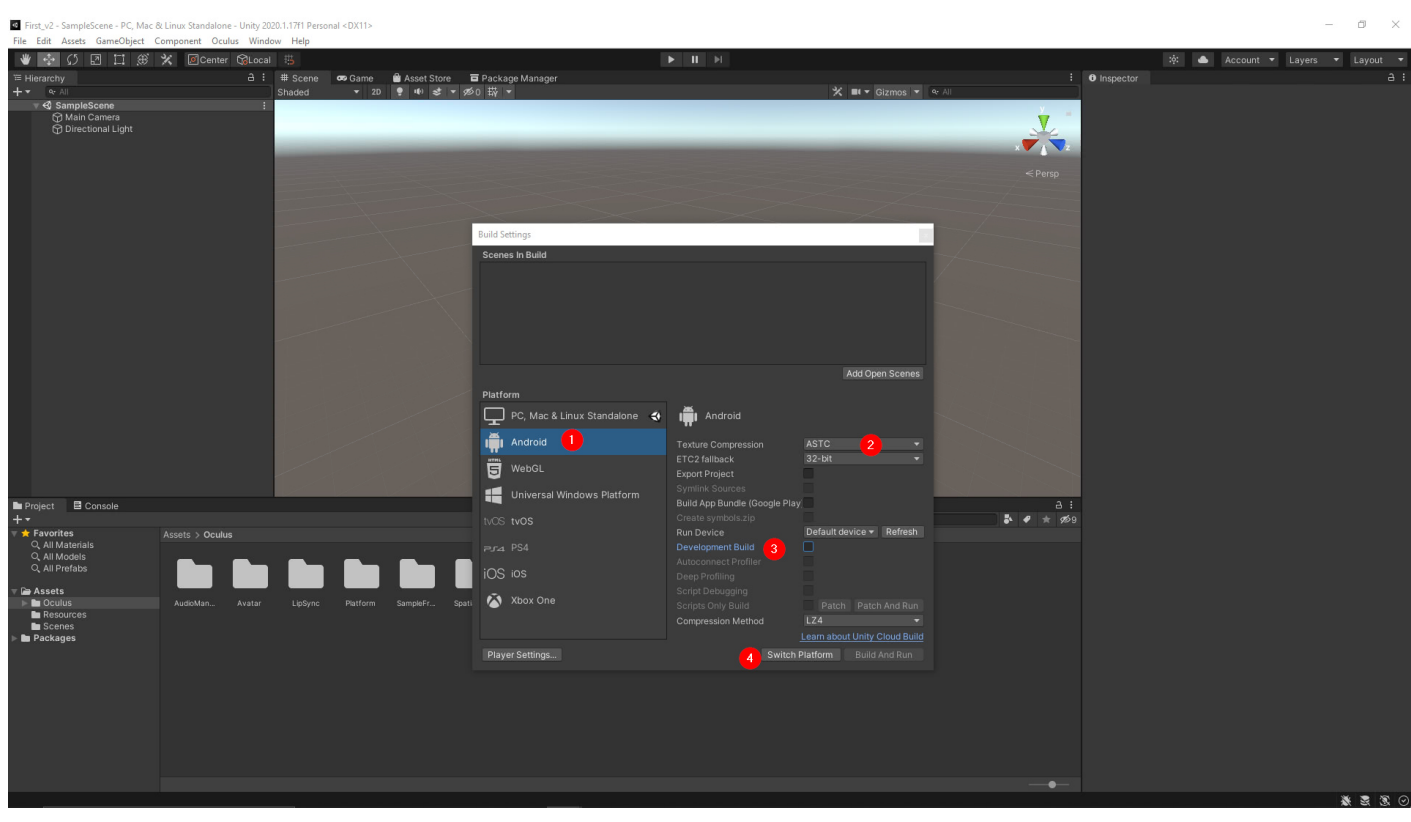

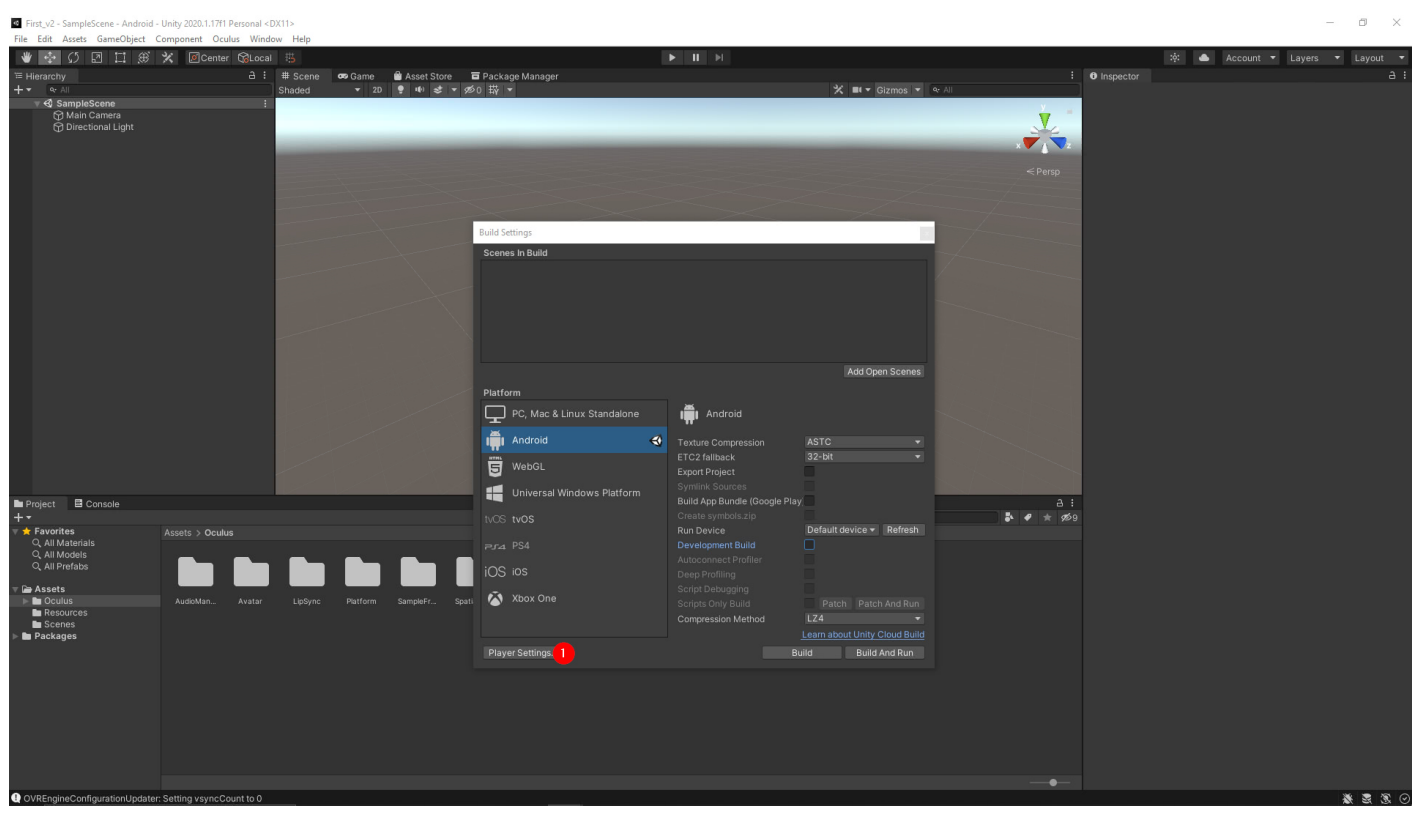

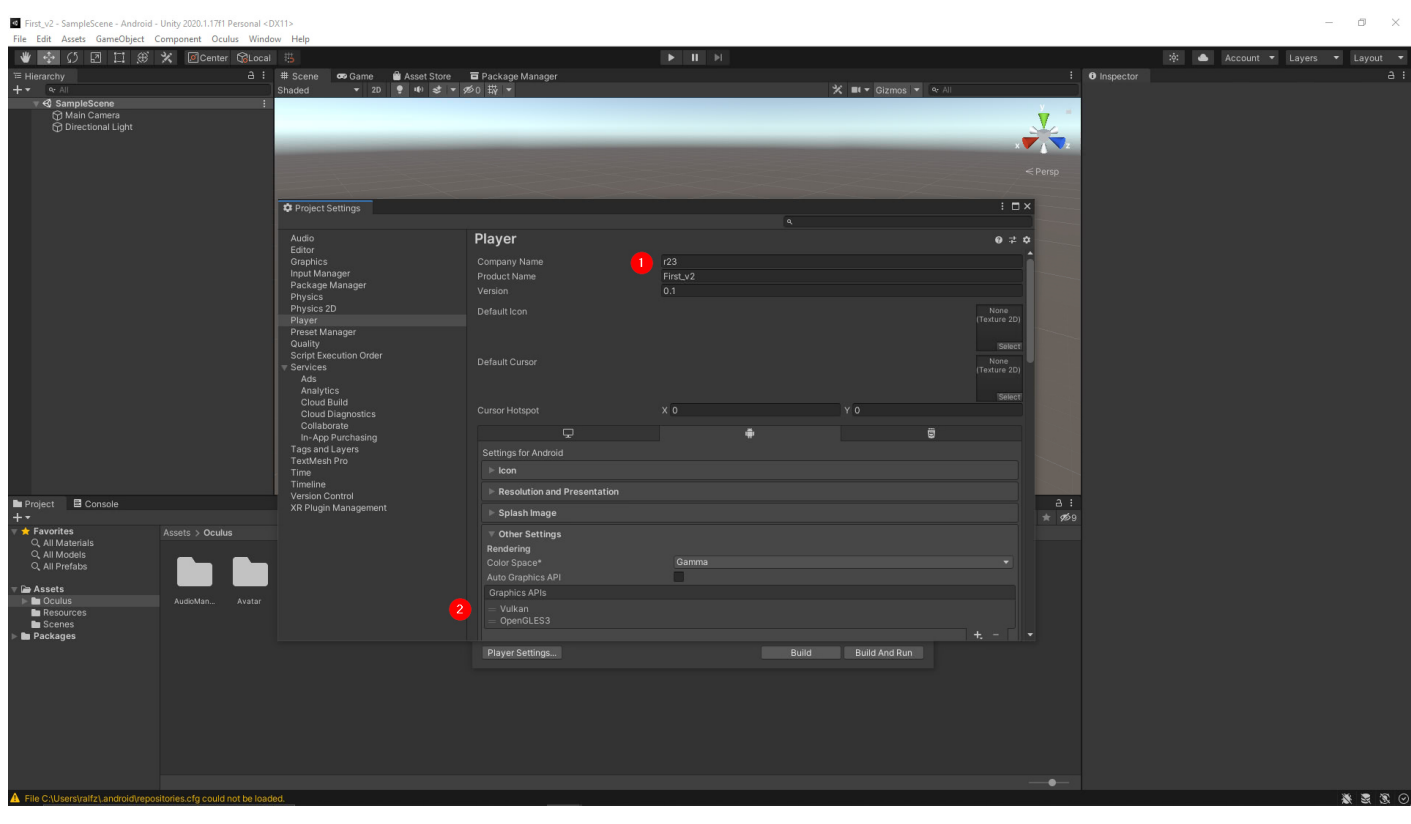

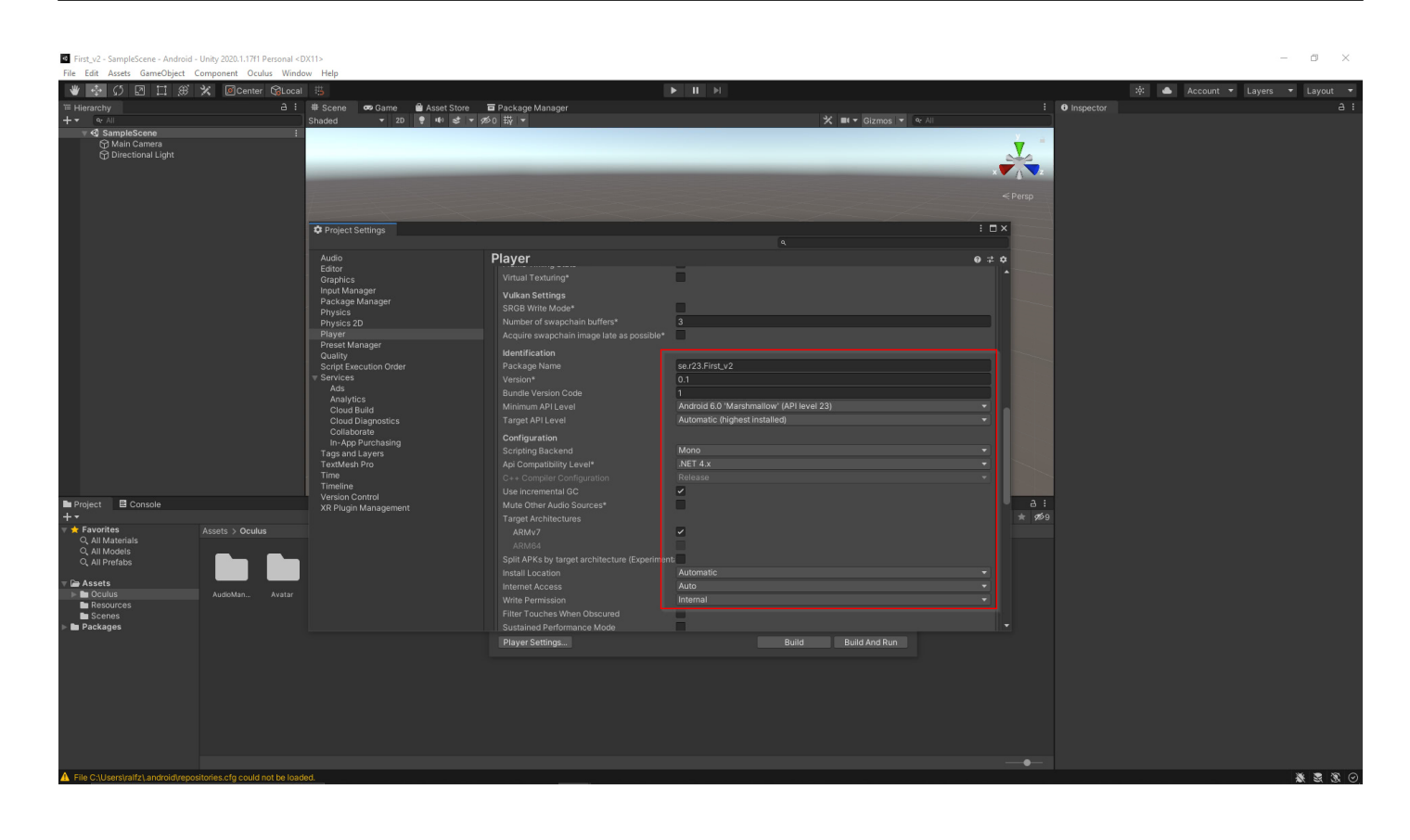

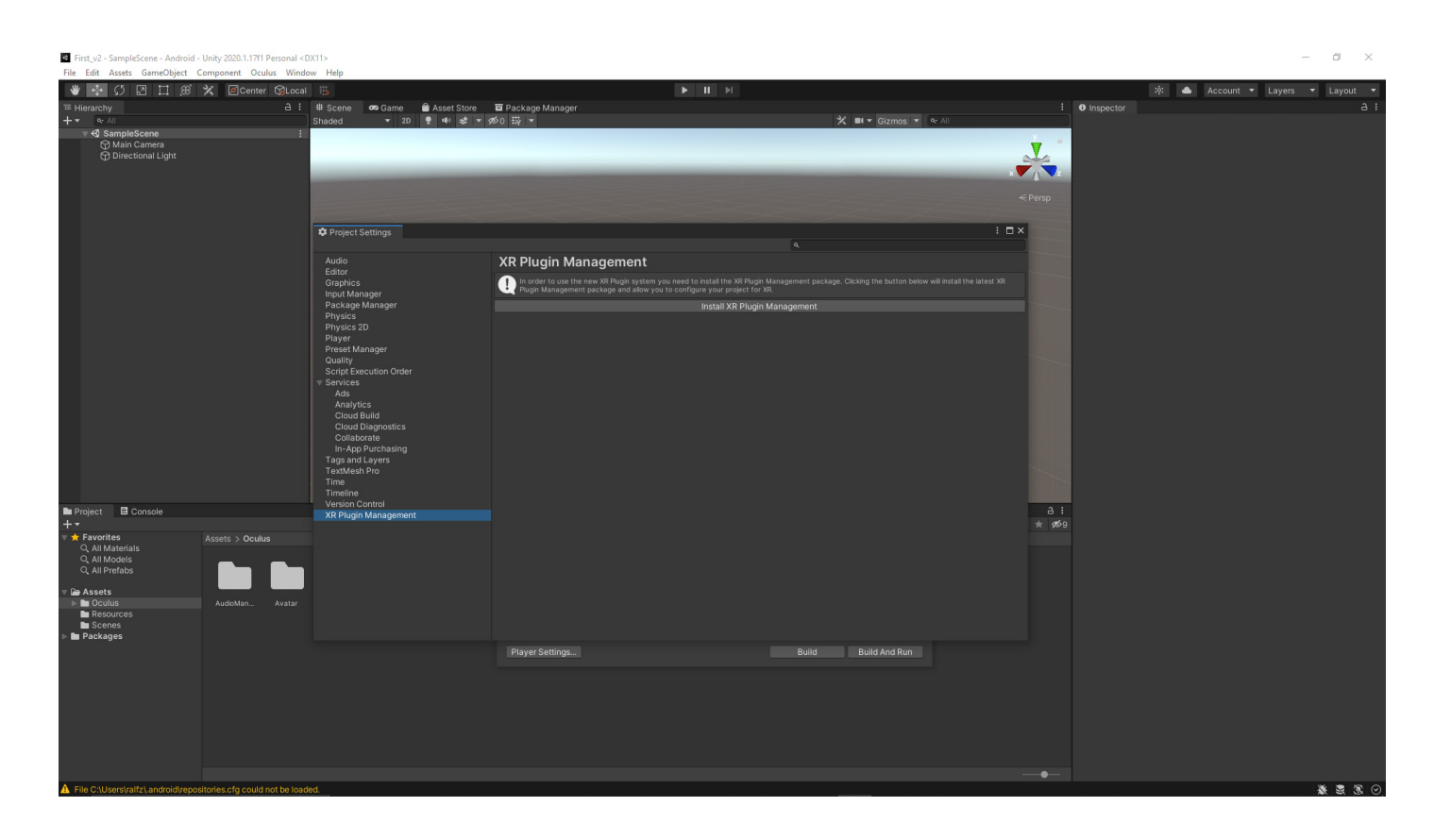

Für die Darstellung von Virtual Reality Inhalten benötigt unsere App noch ein XR Plugin

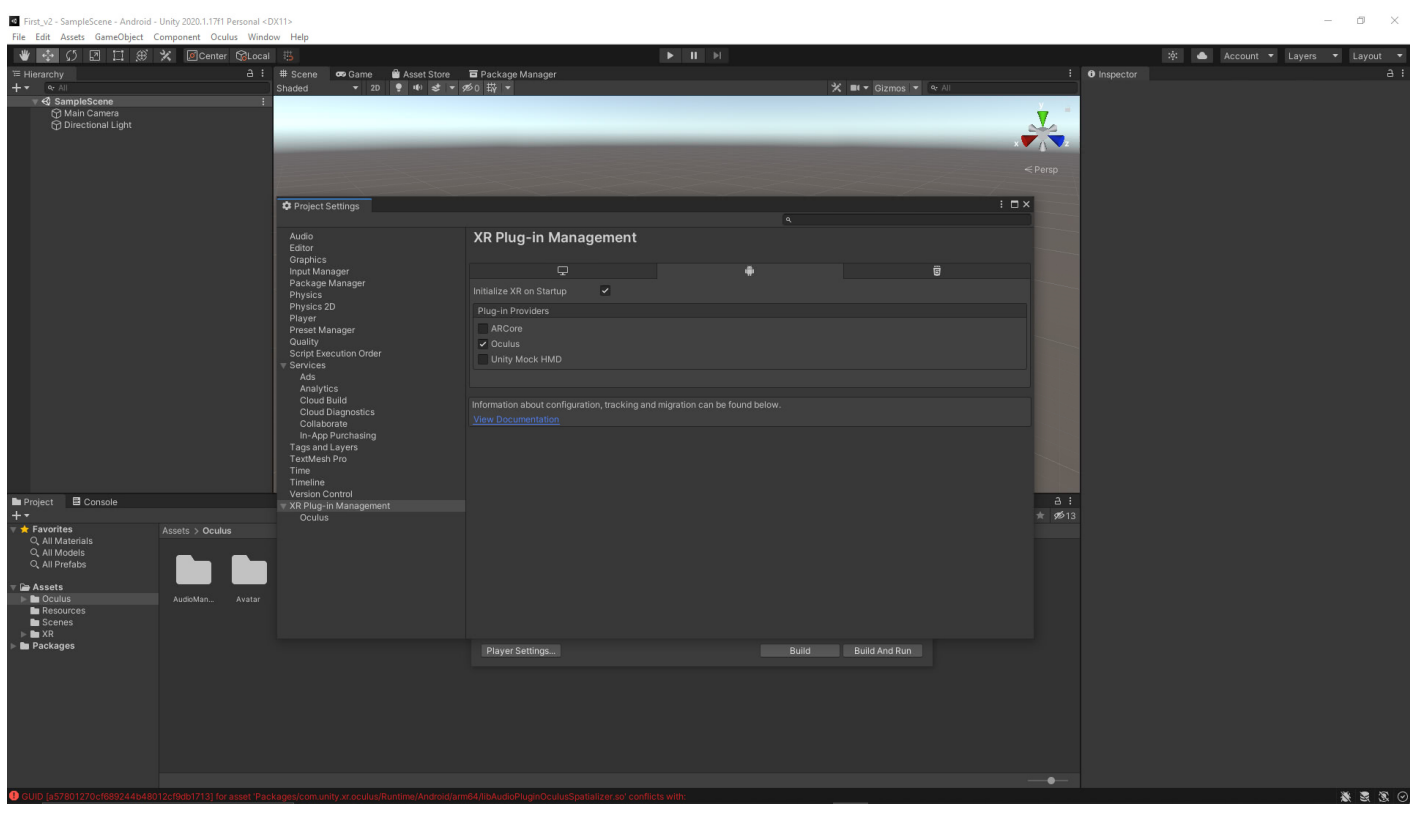

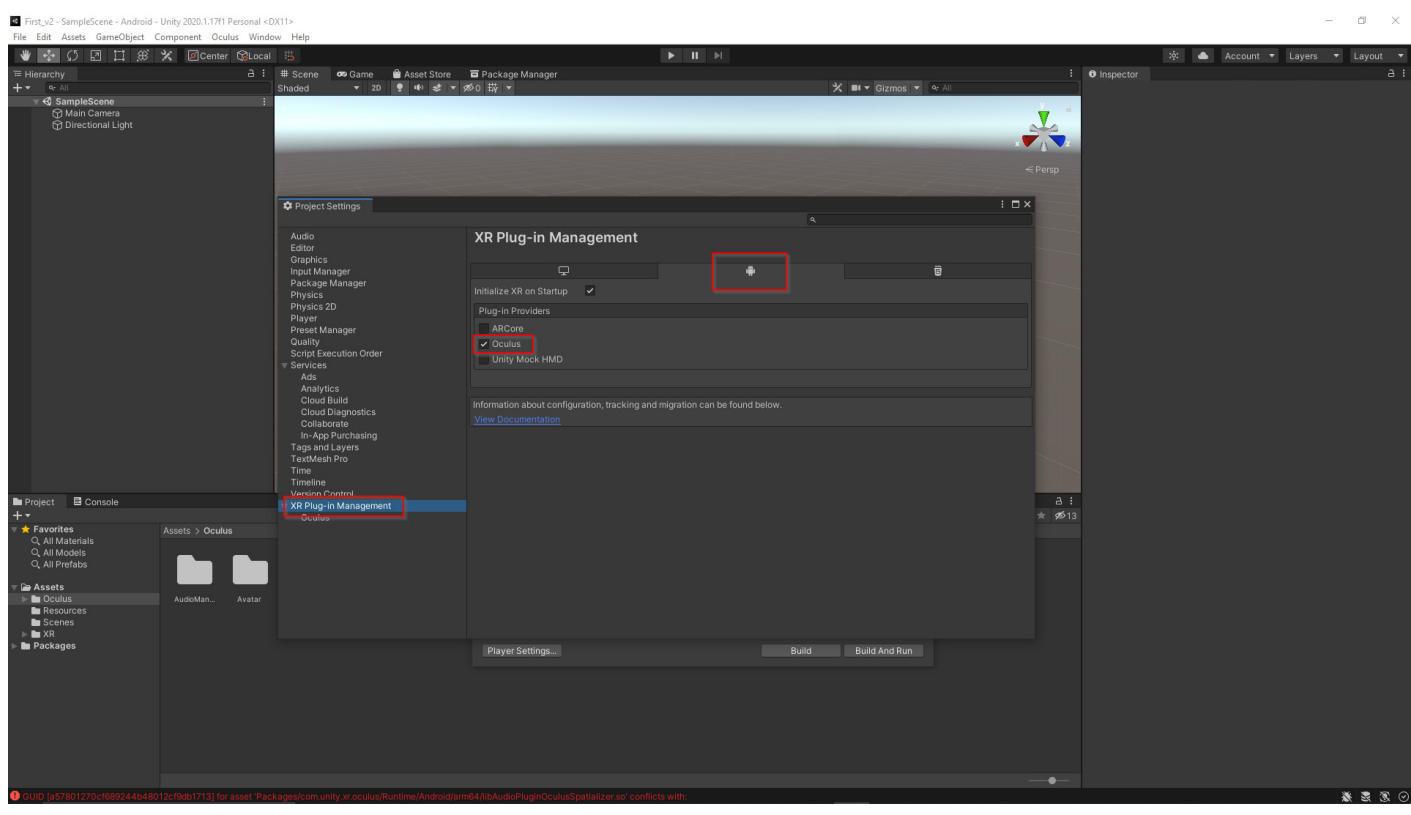

Wir legen die Qualität fest.

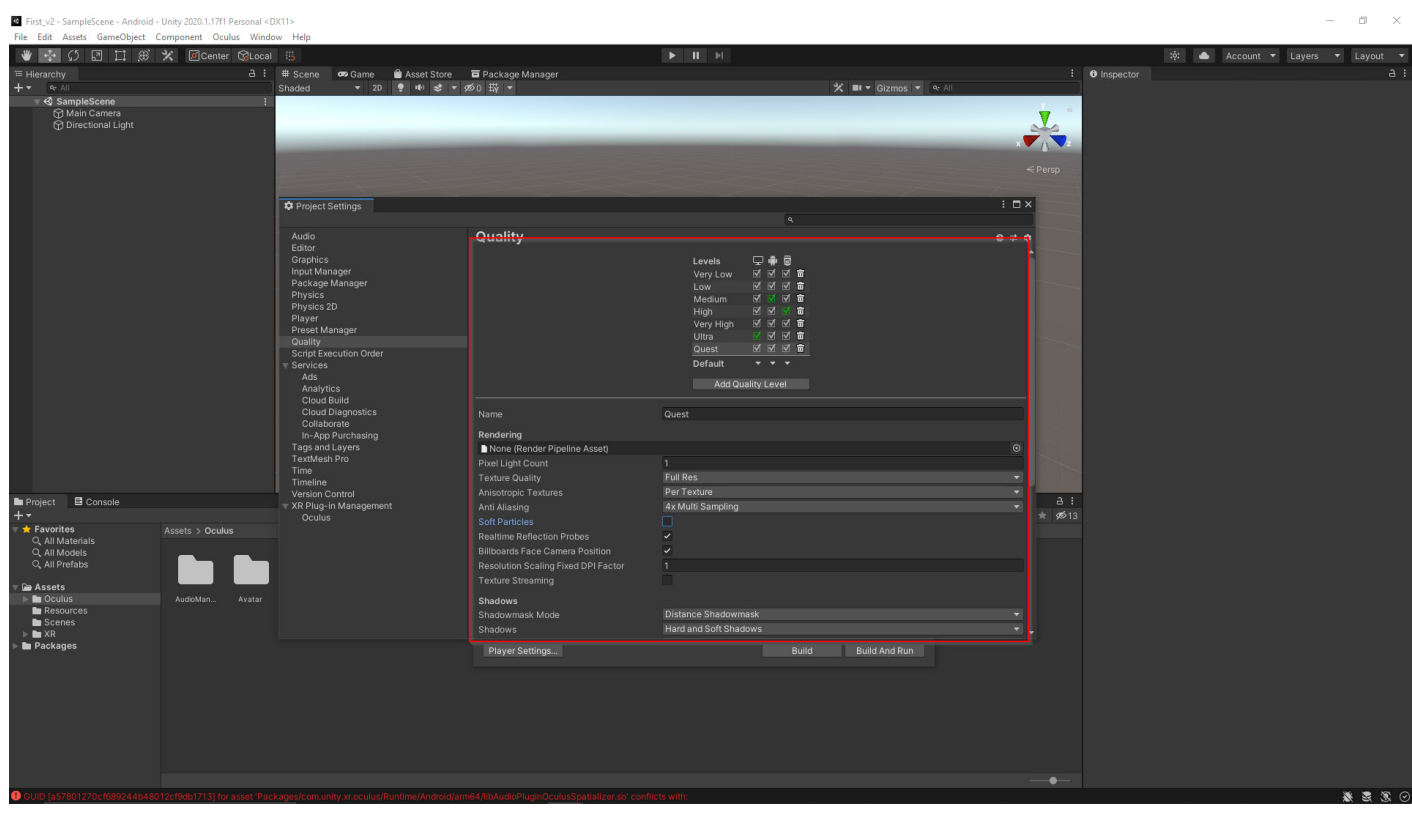

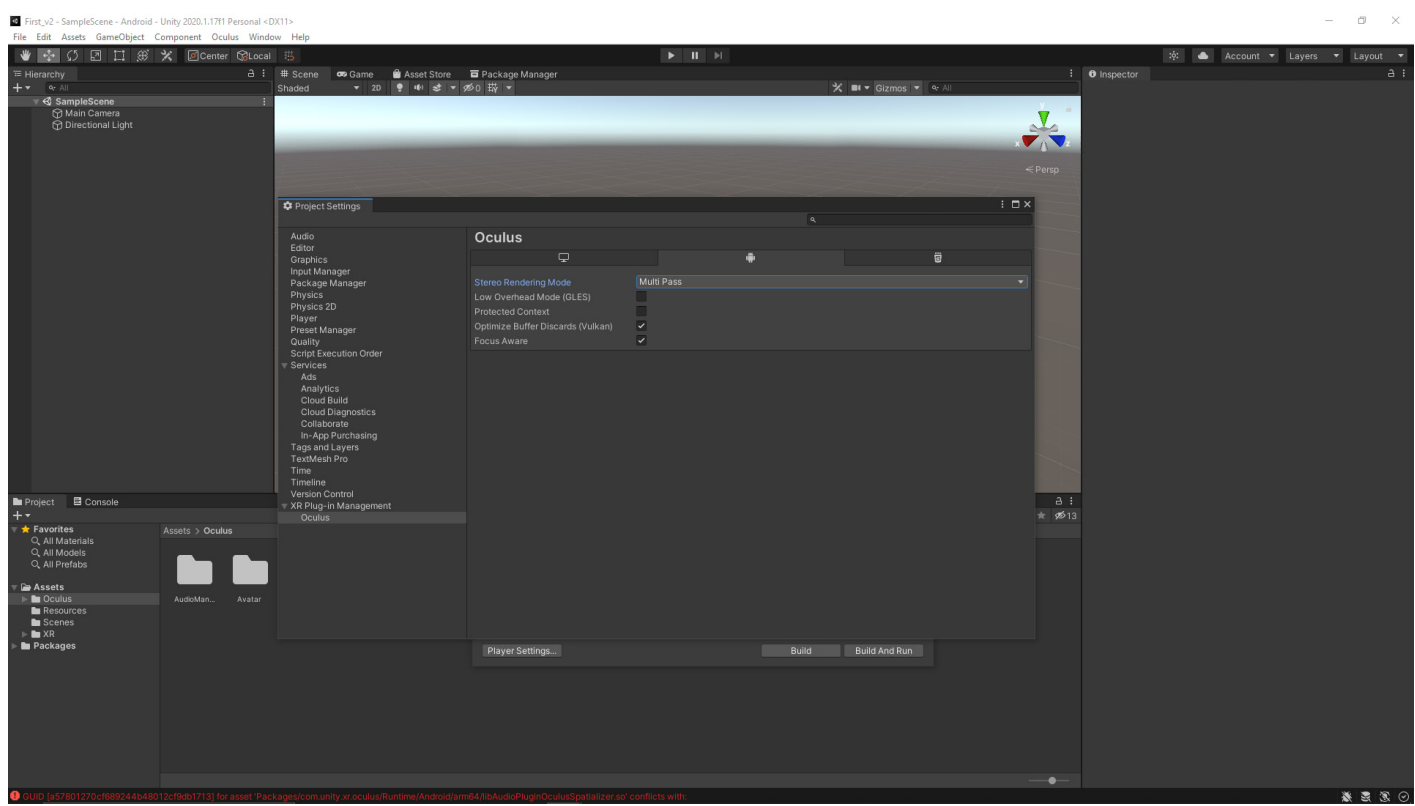

Abschließend noch unter Time die zu Ihrem Virtual Reality-Headset passende Einstellung für Fixed Timestep eintragen.

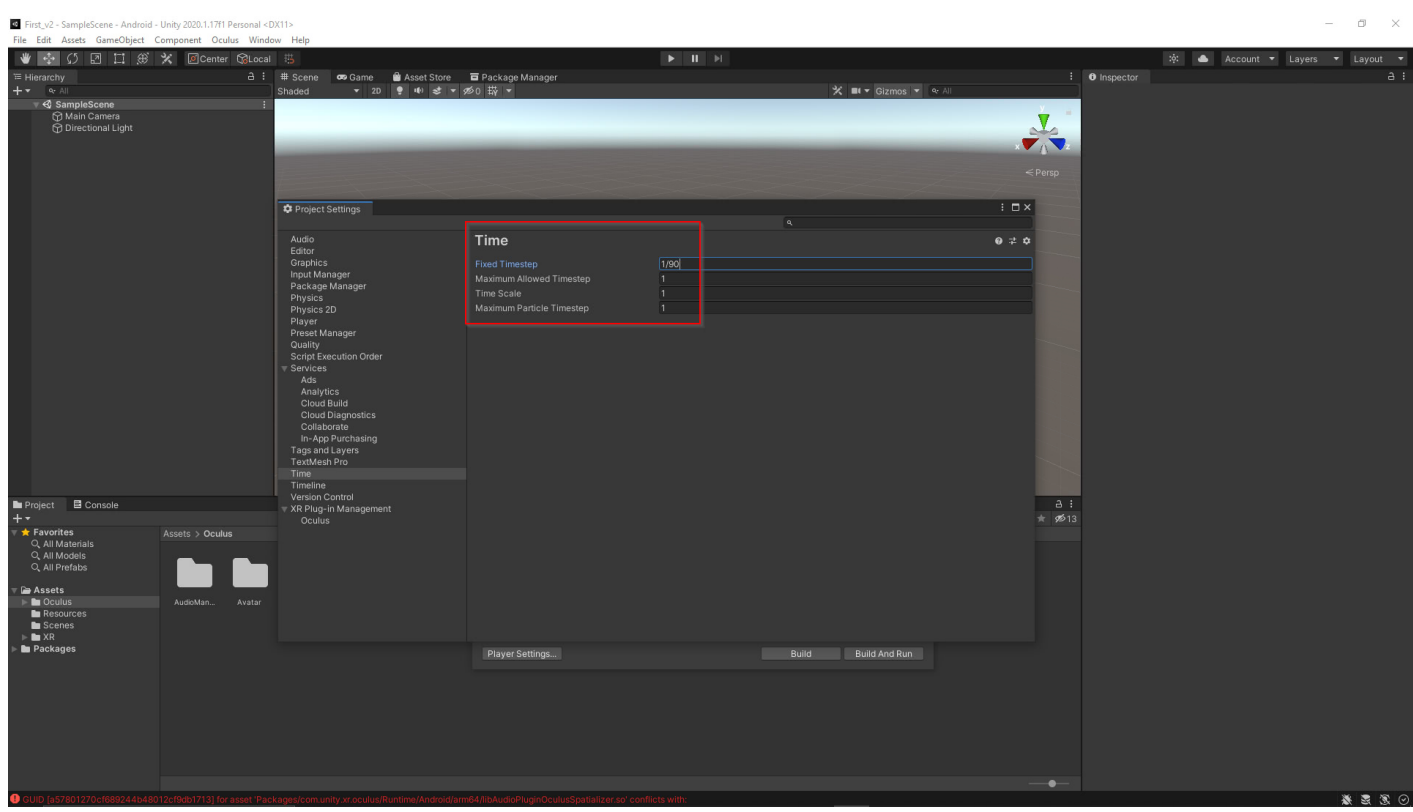

# **Jetzt sind Sie gefragt!**

Haben Sie Anregungen, Ergänzungen, einen Fehler gefunden oder ist dieser Beitrag nicht mehr aktuell? Dann freue ich mich auf Ihren Kommentar.

Sie können diesen Beitrag natürlich auch weiterempfehlen. Ich bin Ihnen für jede Unterstützung dankbar!

#### **Verwandeln Sie Ihren Commerce mit AR und 3D-Produktvisualisierung!**

Bei uns geht es um Techniken, die es schaffen, das Produkt zum Erlebnis zu machen. Virtual & Augmented Reality, 360 Grad-Videos, Darstellungen in 3D, virtuelle Showrooms. Die Besucher:innen sollen eintauchen in die Welt des Unternehmens mit immersiven Technologien.

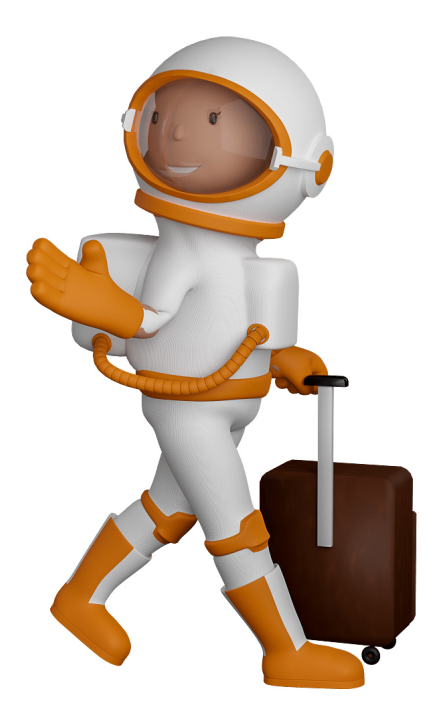

Sie können uns mit der Erstellung von individuellen 3D-Visualisierungen beauftragen. Jeder kann 3D-Visualisierungen bei unserem Kreativservice bestellen - unabhängig davon, ob Sie nur ein einzelnes 3D-Modell benötigen oder viele.

Wir unterstützen Sie bei der Umsetzung Ihres Augmented Reality (AR) oder Virtual Reality (VR) Projektes! Egal ob [Produktfotografie,](https://fantasiestudios.de/) [3D-Scan-Service,](https://blog.r23.de/3-d_modelle_metaverse/3d-scannen-dienstleistung/3d-scan-hole-dir-deinen-3d-inhalt-gleich-hier/) [3D-Visualisierung](https://blog.r23.de/anfrage/) oder fertige [3D-Modelle](https://blog.r23.de/produkt-kategorie/3d-modelle-online-guenstig-kaufen/) [für AR/VR](https://blog.r23.de/produkt-kategorie/3d-modelle-online-guenstig-kaufen/) – wir beraten Sie persönlich und unverbindlich.

#### **Wo kann ich Anregungen, Lob oder Kritik äußern?**

Ihre Meinung ist uns wichtig! Schreiben Sie uns, was Ihnen in Bezug auf unser Angebot bewegt. [info@r23.de](mailto:info@r23.de)

#### **R23 — Ihr Atelier für Virtual Reality und interaktive Markenerlebnisse**

Wünschen Sie ein individuelles Angebot auf Basis Ihrer aktuellen Vorlagen, nutzen Sie einfach unser **[Anfrageformular](https://blog.r23.de/anfrage/)**.

## **Tutorial: Oculus Quest 2 mit Unity3D verbinden**

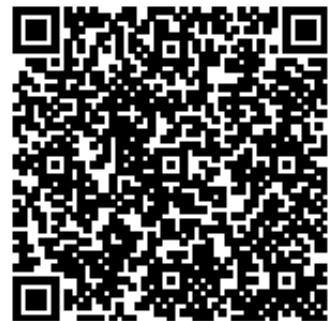

<https://blog.r23.de/virtual-reality/tutorial-oculus-quest-2-mit-unity3d-verbinden/>

Besuchen Sie uns auch auf **Facebook** und **Twitter**.

r23 Thüringenstr. 20 58135 Hagen **Deutschland** Telefon: 02331 / 9 23 21 29

E-Mail: info@r23.de

Ust-IdNr.:DE250502477